## UNIVERSIDAD POLITECNICA DE VALENCIA ESCUELA POLITECNICA SUPERIOR DE GANDIA

Máster en Postproducción Digital

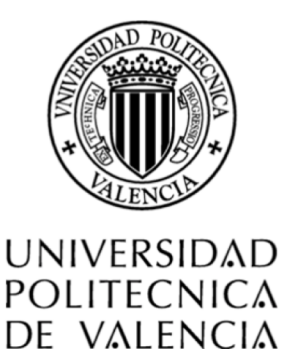

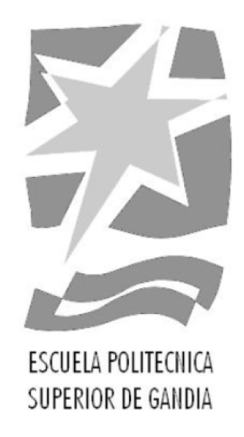

# **"El workflow en la realización de un teaser en stop motion"**

*TRABAJO FINAL DE MÁSTER*

Autor/a: **Rafael Naveiro Vázquez**

Tutor/a: **Carlos Manuel García Miragall**

**GANDÍA, 2016**

## **RESUMEN**

Realización y postproducción de un teaser a partir de un guion técnico y literario con la técnica del *stop motion*. En el *teaser* se verán planos animados y de imagen real con una duración de dos minutos aproximadamente en el que intervienen dos personajes (puppets): un pez y un pescador. La imagen se verá apoyada en la banda sonora y efectos de sonido y puesto que es un *teaser*, el montaje será alternando la cabecera del corto con las imágenes del teaser. De todo el proceso he realizado un *making of*: escritura del guion técnico y literario, modelado y construcción de personajes y escenario, animación, *storyboard*, postproducción...

En este trabajo veremos el proceso de una animación low cost, para demostrar que se puede dar forma a tus ideas desde tu propia habitación y de una manera atractiva, con ilustraciones de referencia que acompañarán al texto, centrándonos sobre todo en las fases por las que ha pasado nuestro producto final.

## **PALABRAS CLAVE**

Stop Motion-Teaser-Animación-Red-Fish-Leyenda-Hilo-Producción-Realización-Postproducción

## *ABSTRACT*

Direction and postproduction of a teaser from a technical and literary script using stop*motion technique. The teaser features both animation sequences and real images. It lasts approximately two minutes and two characters (puppets), a fish and a fisherman,* are involved in the action. The images are supported by the soundtrack and sound effects, and as it is a teaser, the editing alternates the short film's heading and images *from the teaser.* 

*A 'making of' of the whole process will also be included: literary and technical script*  writing, modelling and construction of characters and setting, animation, storyboard, *postproduction…*

In this project we will see the process involved in a low cost animation, the purpose of which is to show that it is possible to materialize your ideas from your very own room *in* an attractive way, making use of reference illustrations that will be displayed alongside the text, and with a focus on the different stages in the creation of the final *product.* 

## *KEY WORDS*

*Stop Motion-Teaser-Animation-Red-Fish-Legend-Thread-Production-Direction-Postproduction*

## **ÍNDICE**

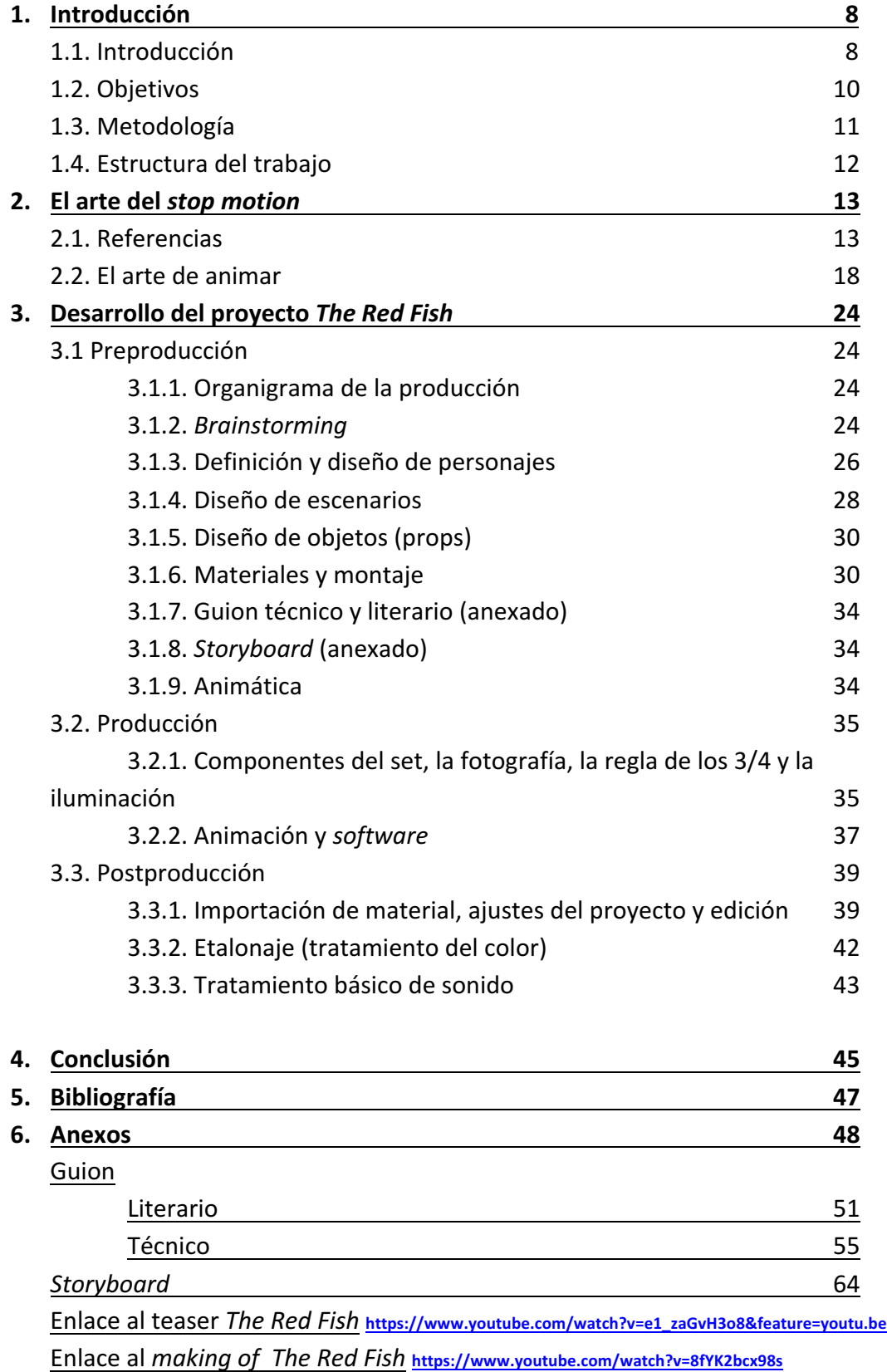

#### **ÍNDICE DE ILUSTRACIONES Y TABLAS (numeración y nombre)**

#### *ILUSTRACIONES*

*Ilustración 1 Frame de la película Tadeo Jones en 3D Ilustración 2 Frame de la película BoxTrolls en StopMotion Ilustración 3 Fotograma Purple and Brown Ilustración 4 Fotograma del cortometraje Tic Toc, en la imagen los dos protagonistas Ilustración 5 Fotograma de el cortometraje Por las Ramas Ilustración 6 Frame de No corras tanto, de César Díaz (Cesarlinga) Ilustración 7 Frame del corto Gulp Ilustración 8 David Caballer animando a Flippy, personaje de la serie Clay Kids Ilustración 9 Estirar Ilustración 10 Aplastar Ilustración 11 Anticipación Ilustración 12 Anticipación Ilustración 13 Presentación Ilustración 14 Pose a Pose Ilustración 15 Hacia delante Ilustración 16 Overlap Ilustración 17 Seguir movimiento Ilustración 18 Aceleración y frenada Ilustración 19 Arcos Ilustración 20 Acción secundaria Ilustración 21 Timing Ilustración 22 Timing Ilustración 23 Exageración Ilustración 24 Exageración Ilustración 25 Formas sólidas Ilustración 26 Atracción Ilustración 27 de Animator´s Survival Kit, secuencia de movimiento de pie Ilustración 28 de Animator´s Survival Kit, secuencia de caminado Ilustración 29 de Animator´s Survival Kit, secuencia del arco de cabeza al caminar*

*Ilustración 30 Fotografía utilizada para teaser Ilustración 31 Fotograma del teaser, en la imagen uno de los puppets, el pez Ilustración 32 Evaristo recibiendo los últimos retoques Ilustración 33 Confección del impermeable Ilustración 34 Impermeable para el puppet Ilustración 35 Armadura de Carlos Padilla, utilizada para Evaristo, personaje de The Red Fish Ilustración 36 Mesa de animar realizada por Adrián Piqueras. En la superficie la tela blanca y un imán Ilustración 37 Plano general del escritorio en The Red Fish Ilustración 38 Plano disposición de objetos en la mesa de animar en The Red Fish Ilustración 39 Preparación del set para la cabecera de The Red Fish Ilustración 40 Superficie de sal gorda para la cabecera de The Red Fish Ilustración 41 Prop caña de pescar en The Red Fish Ilustración 42 En la imagen diferentes herramientas y materiales de bricolaje Ilustración 43 Pegamento de contacto, espuma blanda, armadura y poliespán Ilustración 44 Montaje del puppet Ilustración 45 Filtro de campana de cocina para la barba del pescador Ilustración 46 Paquetes de Sugru junto al puppet y la cabeza de poliespán Ilustración 47 Montaje del puppet con la cabeza de Sugru Ilustración 48 Materiales y herramientas para la fabricación de props Ilustración 49 Caña de pescar en fase de fabricación lustración 50 Imán pegado al joint de la armadura Ilustración* 51 Mesa de animación con imanes manteniendo la armadura en una pose forzada *Ilustración 52 Engranaje usado para la cabecera de The Red Fish Ilustración* 53 Letras de alambre, lana y engranaje en un frame de la cabecera de The Red Fish *Ilustración 54 Frame de la animática Phurba Productions Ilustración 55 Frame de la animática Phurba Productions Ilustración* 56 En la parte inferior derecha se usa Blu-Tack para evitar que se mueva durante el rodaje *Ilustración 57 Pistola térmica asegurando la pata del trípode para que no se mueva Ilustración 58 Cambiando de pose los ojos con un punzón de animar Ilustración* 59 Imagen para mostrar la disposición del set y el esquema de luces sencillo

*Ilustración 60 Rodaje de la cabecera donde se aprecia el esquema de luces y la disposición de la cámara para el plano cenital*

*Ilustración 61 Frame de The Red Fish. Pescador tirando de la caña*

*Ilustración 62 Cambiando de pose al puppet para el siguiente frame*

*Ilustración 63 Moviendo los imanoes para cambiar de pose al puppet*

*Ilustración 64 Animando el título en sal de The Red Fish*

*Ilustración* 65 Teclado de animar. Complemento para el software Dragon Frame

*Ilustración 66 Previsualización en DragonFrame con marcas dibujadas como guía*

*Ilustración 67 Organización por carpetas del proyecto*

*Ilustración 68 Organización por carpetas en la parte superior derecha de la imagen. En la parte inferior derecha, línea de tiempo con vídeos y sonidos cargados*

*Ilustración 69* Entorno de After Effects. En la parte inferior se observa la líneas de tiempo con dos capas. *Azul la de vídeo, roja la de ajuste*

*Ilustración 70* Entorno After Effects. Observamos la máscara que contornea el efecto del aqua con sus *puntos vectoriales*

*Ilustración 71* Entorno After Effects. En el monitor de vídeo el pez entrando en el agua una vez animada *la máscaraffects*

*Ilustración 72 Plano de The Red Fish sin etalonar*

*Ilustración 73 Plano de The Red Fish etalonado*

*Ilustración 74* línea de tiempo con las pistas de imagen y sonido en Premiere. En las pistas de audio, de *arriba abajo: música, voz en of y efectos*

#### *TABLAS*

Tabla 1 Organigrama de los pasos seguidos en la producción. Naveiro, R. (2016). Organigrama. Teaser *de animación. The Red Fish*

Tabla 2 Esquema de la composición de la animática en el programa de edición Adobe Premiere CC

## **1. Introducción**

## **1.1. Introducción**

En este trabajo de fin de máster se explicarán los conceptos básicos de la técnica del stop motion y de cómo se puede producir desde tu propia casa una pieza audiovisual partiendo de la idea hasta el arte final.

El *stop motion* es una técnica que hace que personajes inertes u objetos cobren vida mediante una sucesión de fotografías que crean una ilusión de movimiento. Existen producciones de alto presupuesto usando dicha técnica, pero uno de los posibles éxitos del *stop motion* es que se puede llevar a cabo desde cualquier lugar con materiales que en muchas ocasiones son reciclados. Un ejemplo es la conocida animación de "guerrilla", llamada así vulgarmente por reutilizar objetos que parecían inservibles, montar un escenario en miniatura en el propio escritorio de una habitación e iluminarlo con un simple flexo; el mismo que antes servía para iluminar apuntes y que ahora hace las veces de los rayos de sol entrando a través de una ventana de cartón.

Esta técnica ha avanzado notablemente en los últimos años con superproducciones de una calidad tan fina que cuesta diferenciar si es 3D o una producción en *stop motion* (ver ilustraciones  $1 \vee 2$ ). Este avance se traduce en una veloz progresión en todos los campos que mueve este tipo de producciones: las excelentes ideas con ese toque mágico que hace al *stop motion* algo único, la paciencia de los animadores para mover pequeños seres o materiales inertes, las manos del modelador tratando de dar forma a su próxima criatura, el director de fotografía buscando el mejor encuadre para que el iluminador llene de alma la escena, y un largo camino hasta el final que ha de pasar por la imprescindible postproducción de imagen y sonido.

Un *teaser<sup>1</sup>* (del inglés: señuelo o rompecabezas), es una campaña de intriga que se hace sobre un proyecto que vaya a salir a la luz próximamente. Consiste en preparar al público progresivamente con imágenes enigmáticas, fragmentadas de manera que muestres mensajes escritos o audiovisuales sin desvelar el producto final, con el objetivo de conseguir llamar la atención y despertar curiosidad y expectación de quienes lo ven. La idea, al tratarse de un cortometraje, es mostrar varios de los planos que aparecen en el guion sin desvelar la historia, con imágenes potentes que persuadan para crear la necesidad de ver el resultado final.

 $1$  Fuente de información: https://es.wikipedia.org/wiki/Campa%C3%B1a\_de\_intriga

La diferencia con un tráiler de película es que este proporciona un avance mucho más detallado de lo que vamos a ver en un largometraje. Al tratarse de un cortometraje puede funcionar mejor este tipo de promoción puesto que puedes desvelar detalles técnicos y quizás dejar en el aire algo que obligue al espectador a preguntarse el significado de lo que hemos relatado sin un final claro.

En una producción de este tipo hay un papel importante en cada campo, pero algunos conllevan mayor dificultad, como el modelaje de personajes, el *atrezzo*<sup>2</sup> o la fabricación de *props*<sup>3</sup>. Para mostrar sus entresijos se realizará un *making of*. En él podremos observar el proceso creativo, la confección de los personajes y sus utensilios, capturas de vídeo durante la postproducción para ver el *software*<sup>4</sup> que se ha utilizado para el montaje o planos detalle, y así echar un vistazo a cómo estaba distribuido el entorno, todo con una edición en vídeo coherente que irá pasando por los procesos de grabación de voz, adquisición de materiales y herramientas, montaje de *set de animación<sup>5</sup>,* construcción de personajes y objetos, los diferentes momentos de animar y la postproducción, con el fin de fraguar un escenario aparentemente sencillo pero con una importante labor detrás.

Este trabajo es un reflejo de mi experiencia en el arte de animar, poniendo en práctica todos los saberes adquiridos, tanto a través de enseñanzas formales como de mis propios tropiezos y aciertos con el objetivo final de que este trabajo pueda servir a cualquier persona para dar forma a esa idea que está deseando ser fotografiada.

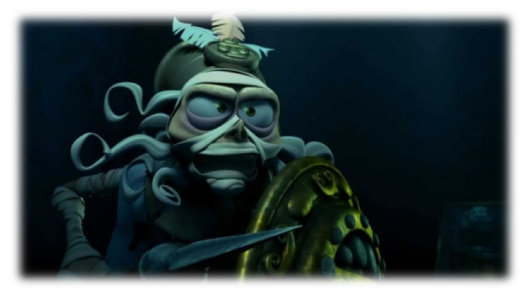

*Ilustración 1 Frame de la película Tadeo Jones en 3D*

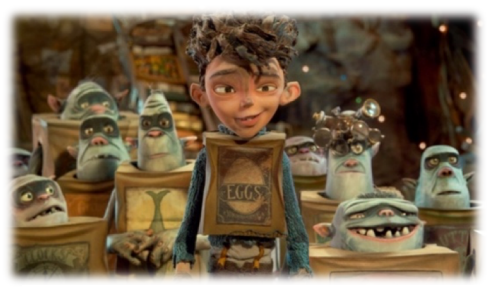

*Ilustración 2 Frame de la película BoxTrolls en StopMotion*

 $2$  Atrezzo o utillería: tanto en el teatro como en el cine y la televisión, es el conjunto de objetos y enseres que aparecen en escena. (https://es.wikipedia.org/wiki/Utiler%C3%Ada)

 $3$  Props (del inglés: accesorios). Como su propio nombre indica son los accesorios que entran en escena, ya sean de adorno o que lo vaya a utilizar el/los personajes.

 $4$  Software: Se conoce como software al equipo lógico o soporte lógico de un sistema informático, que comprende el conjunto de los componentes lógicos necesarios que hacen posible la realización de tareas específicas. (https://es.wikipedia.org/wiki/Software)

<sup>&</sup>lt;sup>5</sup> Set de animación: es el escenario donde se realiza la animación, compuesto por la escenografía, focos, *puppets* y cámara fotográfica.

## **1.2. Objetivos**

En este punto se detallarán las metas a alcanzar desde un punto de vista técnico y creativo para saber, una vez terminado el proyecto, si se han cumplido satisfactoriamente los objetivos.

- El objetivo principal es avanzar en la técnica como animador con la realización de un *teaser* en *stop motion*, pasando por todas las áreas de una producción de animación y conocer de primera mano la labor de cada una de ellas.
- Otro de los objetivos es realizar un flujo de trabajo (workflow en inglés) en la producción de *stop motion*, que consiste en estructurar las ideas que se van a desarrollar bajo una temática de animación, cómo se van a realizar y cuál es su orden correlativo. Será importante la sincronización entre los puntos que conforman el trabajo para guiar al lector, el tratamiento de la información para realizar las tareas necesarias, escritas y prácticas, y el consiguiente seguimiento para saber si se ha cumplido con los objetivos.
- Llevar a cabo un *brainstorming*<sup>6</sup> hasta la exportación de la secuencia con un hilo argumentativo, que se adhiere a lo que una producción de estas características exige: sencillez, orden, entretenimiento y creatividad.
- Realizar un *making of* para ver con detalle el proceso creativo y técnico.
- Avanzar en el manejo de software de edición de vídeo Adobe Premiere y After *Effects* de la compañía *Adobe Systems Software Ireland*.

 $^6$  Brainstorming: Aportación de ideas de una o varias personas que ponen en común como punto de partida para un proyecto.

## **1.3 Metodología**

En este apartado se explica el procedimiento que se llevó a cabo en el trabajo, es decir, con qué herramientas y técnicas.

La técnica utilizada ha sido la animación "a doses", es decir, en cada segundo se toman 12 imágenes que se han de duplicar en el programa de edición que utilicemos, en el cual los settings se ajustarán a 24 fps (frames por segundo), para obtener una tasa de 24 imágenes por segundo. Cada imagen equivale a un *frame<sup>7</sup>*. Con este método hacemos que el cerebro reconstruya la falta de información, es decir, las fotografías que no hemos realizado para que se entiendan la acción y el movimiento.

La historia del *tegser* debía ser algo mágico para darle sentido a hacerlo en *stop motion*. Una vez decidido el hilo conductor del cortometraje empezó la búsqueda de referencias, de otros trabajos referidos a la temática y de maneras de resolver los aspectos técnicos: recrear agua, hacer que se iluminase el set en un momento determinado para simular una tormenta y obtener un efecto mágico, dar a la animación la suficiente fuerza como para que llame la atención y cobre sentido que de todo el cortometraje, ese plano elegido del guion, deba ser el que vaya dentro de un *teaser* para captar al público objetivo.

El relato que ha servido como fuente de inspiración para el *teaser* ha sido *El viejo y el mar*<sup>8</sup> de Ernest Hemingway, y consecuentemente ha influido en la metodología. En la obra de Hemingway descubrimos una sencillez y una fuerza abrumadora en la que un pescador se enfrenta al mayor desafío de su vida después de haber perdido toda esperanza. Junto con la leyenda del *Hilo Rojo del Destino*<sup>9</sup>, se creó una estructura narrativa para realizar una historia de amor jugando con la metáfora del pescador, el pez que pica, el amor entre dos personas y el *Hilo Rojo del Destino*.

 $^7$  Frame: cada imagen en la que se divide una película. La sensación de movimiento se produce al ser proyectadas secuencialmente.

<sup>&</sup>lt;sup>8</sup> Hemingway, Ernest. *El viejo y el mar*. Barcelona: Debolsillo, 1952.

 $9$  El Hilo Rojo del Destino: leyenda oriental que cuenta que todos estamos destinados a encontrarnos con la persona a la que estamos unidos por este hilo rojo invisible.

El material utilizado para la construcción del personaje está compuesto por una armadura animable y dispone de su debida vestimenta. Para ello se hicieron todo tipo de pruebas antes de vestirlo, después y durante el rodaje. Toda la animación se debía rodar el mismo día por causas como la iluminación. Para la captura de las fotografías se utilizó el software *DragonFrame*<sup>10</sup>, de la compañía *DZED Systems*, un programa que tiene, entre otras muchas características, la posibilidad de controlar la cámara de fotos desde el ordenador, ver todas nuestras capturas (frames) en la línea de tiempo, hacer marcas dibujadas en la pantalla para marcar límites o dibujar direcciones. Es un programa que además hace mediciones de iluminación para saber si un plano está saturado o quemado (con los blancos al límite de luminancia). Cuenta con herramientas de animación que facilitan el trabajo a la hora de tener que corregir movimientos, por ejemplo si debemos recolocar nuestro muñeco en el escenario porque se ha despegado o no ha aguantado la posición que tenía.

Una vez realizado todo, la edición de vídeo y sonorización se llevó a cabo con *Adobe<sup>11</sup> Premiere* y *After Effects* para los efectos y etalonaje. Ambos son programas de edición para añadir a nuestras composiciones efectos, modificaciones en tiempo, espacio y forma y una gran variedad de posibilidades en edición y montaje.

#### **1.4 Estructura del trabajo**

Veamos ahora el esqueleto que conforma todo el trabajo. En este apartado se tratará la configuración de la memoria con la intención de que todo el contenido se sustente en un esquema coherente.

Este trabajo está estructurado como una canción que va in crescendo. De una forma gradual se va contando el progreso creativo, desde lo más abstracto de las ideas de las que hablamos en la introducción, pasando por las referencias, ensayos en los que se midieron las posibilidades técnicas, hasta llegar al producto final y sus conclusiones.

En el capítulo 2 se describen las referencias que han inspirado el proyecto. Con ello completar lo que se esconde detrás del arte de animar con esquemas explicativos e ilustraciones. De hecho, en el área que ocupa la investigación se encontraban referencias de técnicas de animación que ya se usaban en las primeras superproducciones de *stop motion*.

 $10$  Dragonframe: de la compañía DZED Systems. Software para realizar de una manera precisa animaciones en stop motion. Características: http://www.dragonframe.com/features.php

<sup>&</sup>lt;sup>11</sup> Pack Adobe Creative Cloud: compañía Adobe Systems Software Ireland. WEB:

http://www.adobe.com/es/creativecloud.html?mv=search&s\_kwcid=AL!3085!3!103292647640!e!!g!!adobe&ef\_id =V2gFgAAAAD1SdvFV:20161202000227:s

En el capítulo 3 se exponen las tres fases del *workflow* por las que pasa una producción de animación. El primer punto: la preproducción, donde se va engendrando la idea y se explican los pasos que hay que seguir para no tener sorpresas a la hora de rodar. El segundo punto es la producción o cómo se prepara todo para rodar. Es necesario saber algunas características en la preparación de material de rodaje o construcción de escenarios, sobre todo si ruedas de una manera casera. También la puesta a punto de la animación y el software que se utiliza para un trabajo profesional. El tercer punto: saber algunas características de la postproducción para que tengamos un producto semi-profesional tratado de una manera profesional con referencias y vídeo tutoriales de la red.

En el capítulo 4 se completa el trabajo reflexionando acerca de lo que ha supuesto este proyecto, los pros y los contras de la animación, si se ha llegado al objetivo marcado o en qué medida se ha conseguido viendo la calidad del *teaser*.

Todo completado con la bibliografía, sitios webs que han sido de ayuda para referencias y los anexos, guion, *storyboard* y *making of*, este último ilustra la parte más artística de este trabajo.

## **2. El arte del stop motion**

En este capítulo y en los dos puntos que lo componen se pretende que el público descubra en la mayor medida posible la esencia que desprende el *stop motion* a la hora de animar. Se podría afirmar que si puedes imaginarlo, puedes animarlo.

## **2.1 Referencias**

A continuación vamos a ver algunos ejemplos de una elección de producciones de animación que se podrían hacer desde una habitación.

La animación tiene muchas posibilidades. Se puede animar con plastilina, con muñecos hechos de trapo, con gomaespuma, con armaduras recubiertas de *foam*<sup>12</sup>, con arena, con sal, con cartulinas... En realidad se puede animar todo lo que imagines mientras que se sigan unos patrones a la hora de darles movimiento con las características y limitaciones de cada uno de ellos. Cabe destacar, para que sirvan como referencia los *making of* de algunas de estas producciones para saber todo el trabajo que hay detrás a pesar de ser low cost.

<sup>&</sup>lt;sup>12</sup> Foam: la espuma viscoelástica, también conocida como *memory foam*, es una espuma de poliuretano. (https://es.wikipedia.org/wiki/Memory\_foam)

#### **Purple and Brown**

Webber, R. (12 de septiembre de 2013). *Purple and Brown: Purple and Brown at Christmas!* Recuperado el 15 de octubre de 2016, de vimeo.com: https://vimeo.com/74400590

En internet se pueden encontrar muchos ejemplos. Nos centraremos en algunos que se asemejen a este trabajo de fin de máster en cuanto a realización y producción. Los famosos Purple and Brown de Rich Webber y editado por Mike Percival. Pequeños sketch de dos personajes hechos de plastilina (ver ilustración 3), que no pueden parar de reírse y que les ocurren historias muy singulares, con solo una mirada se entienden a las mil maravillas. Una *master class* de modelado en plastilina y principios básicos de la animación.

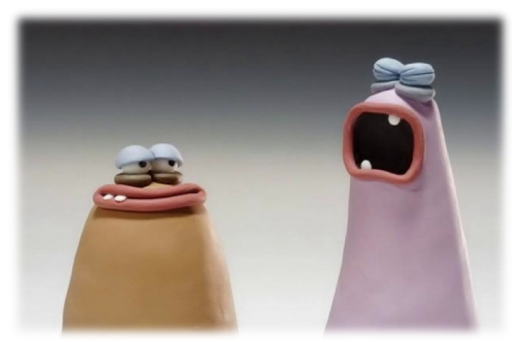

*Ilustración 3 Fotograma Purple and Brown*

#### **Tic Toc**

Unger, A. (24 de febrero de 2015). Cortometraje animación. *Tic Toc*. Recuperado el 23 de octubre de 2016, de youtube.com: https://www.youtube.com/watch?v=dz7XjbC2bIY *Making* of Tic Toc (24 de octubre de 2013). Recuperado el 23 de octubre de 2016, de *youtube.com:* https://www.youtube.com/watch?v=8mxHu7JO2yA

Un cortometraje que desprende una tremenda calidad, Tic Toc de Guldies, en el que intervienen un robot y un reloj, donde se cuidan mucho la fluidez de los movimientos y el tratamiento de sonido y color, con una historia sencilla pero llena de magia en la que el robot necesita capturar al reloj para atrapar al tiempo que lentamente se desvanece.

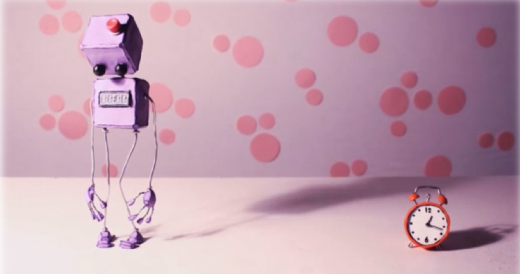

*Ilustración 4 Fotograma del cortometraje Tic Toc, en la imagen los dos protagonistas*

#### **Por las Ramas**

Nukka Producciones. (2 de junio de 2015). Cortometraje de animación. *Por las Ramas*. Recuperado el 20 de octubre de 2016, de vimeo.com: https://vimeo.com/129598833 *Making of Por las Ramas* (2015). Recuperado el 20 de octubre de 2016, de vimeo.com: *https://vimeo.com/128739516*

Otro buen ejemplo es el cortometraje en el que participé como animador y realizador de imagen y sonido, *Por las Ramas* de Nukka Producciones. En esta producción se cuidó mucho la fotografía y los escenarios, así como la construcción de *puppets* y el *workflow* del proyecto y el equipo.

Con la fotografía, iluminación y escenarios artesanales, se consiguió una profundidad y unos colores que llenaban de realismo la selva, o el glaciar en el que unos simpáticos personajes como fueron el narval y el unicornio, por no hablar del desierto en el que un caracol derrapa a toda velocidad mientras anochece. Durante tres meses convertimos el salón de casa en un taller y un set de rodaje para dar forma a una conversación entre dos monos (ver ilustración 5), uno con un perfil creacionista y el otro evolucionista, con ejemplos que corroboran lo que cada uno defiende.

En cuanto al espacio de trabajo, fue dividido por una gran tela negra para separar el espacio de rodaje con el del taller y comedor. Mientras unos construían y modelaban, otros animaban y editaban el material que se iba rodando. A veces los rodajes se alargaban hasta casi diez horas para obtener unos segundos de animación. Nukka Producciones lo componen: Alicia Cánovas / Carlota Aparisi / Ramón Alòs / Carlos Pamplona / Iñaki Carbonell / Carmen Escario / Noemí Royo / Adri Piqueras y yo, Rafael Naveiro. Para las labores de fotografía Marisa Sánchez (técnico de fotografía) fue la encargada de iluminar y buscar el encuadre, y en algunas secuencias (como puede apreciarse en el *making of* del corto), Iván Sarrión (director y animador de *stop motion*) nos ayudó animando al chimpancé y al mandril.

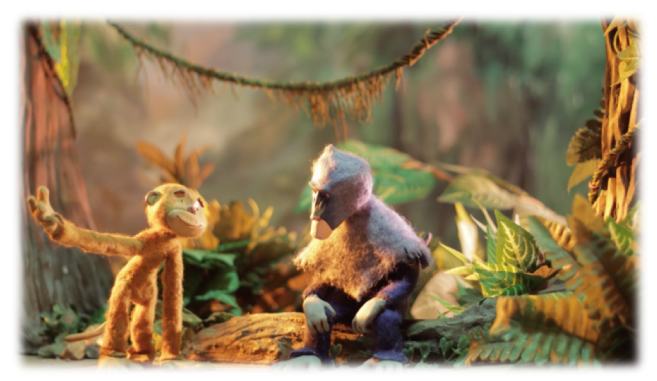

*Ilustración 5 Fotograma de el cortometraje "Por las Ramas"*

#### **No corras tanto**

Díaz, C. (14 de febrero de 2009). *No corras tanto*. Recuperado el 25 de octubre de 2016 de vimeo.com: https://vimeo.com/3214560

*Making of The Sand Animation Short Film Zepo* (24 de abril de 2014). Recuperado el 25 de octubre de 2016, de vimeo.com: https://vimeo.com/92888254

Una obra de César Díaz (Cesarlinga), *No corras tanto* es un videoclip con la música del grupo El Combolinga. Aquí vemos una obra de arte en la que se ha utilizado una mesa de luz retroiluminda, la cámara de fotos y arena de diferentes tipos y colores para conseguir un efecto hipnótico (ver ilustración 6). Muestra una destreza para conseguir dibujos y perspectivas de gran complejidad como se aprecia en su obra. En el *making* of se puede ver su trabajo con el material y la utilización del *software* que se ha usado en mi proyecto.

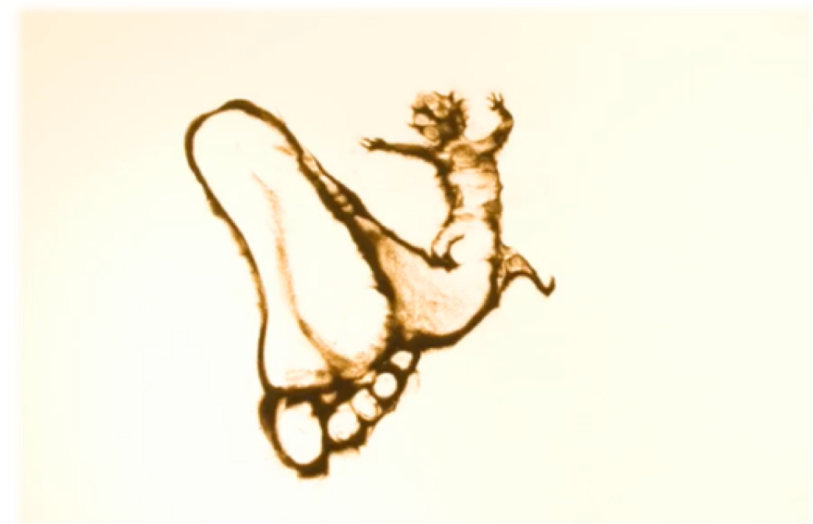

*Ilustración 6 Frame de No corras tanto, de César Díaz (Cesarlinga)*

#### **Gulp**

Aardman. (25 de julio de 2011). *Gulp*. Recuperado el 26 de octubre de 2016, de vimeo.com: https://vimeo.com/26877221

*Making of Gulp.* (28 de Julio de 2011). Recuperado el 26 de octubre de 2016, de vimeo.com: https://vimeo.com/27019750

Este corto promocional sirvió para saber cómo debía ser el *puppet en The Red Fish*. Gulp es un cortometraje creado por Sumo Science en la famosa productora de animación Aardman. En este caso vemos otro tipo de animación usando la técnica de la pixilación<sup>13</sup> al aire libre sin importar el racord de luz. Consiguieron rodar con un móvil un cortometraje y batir el récord del plano más amplio de la historia. (Ver ilustración 7)

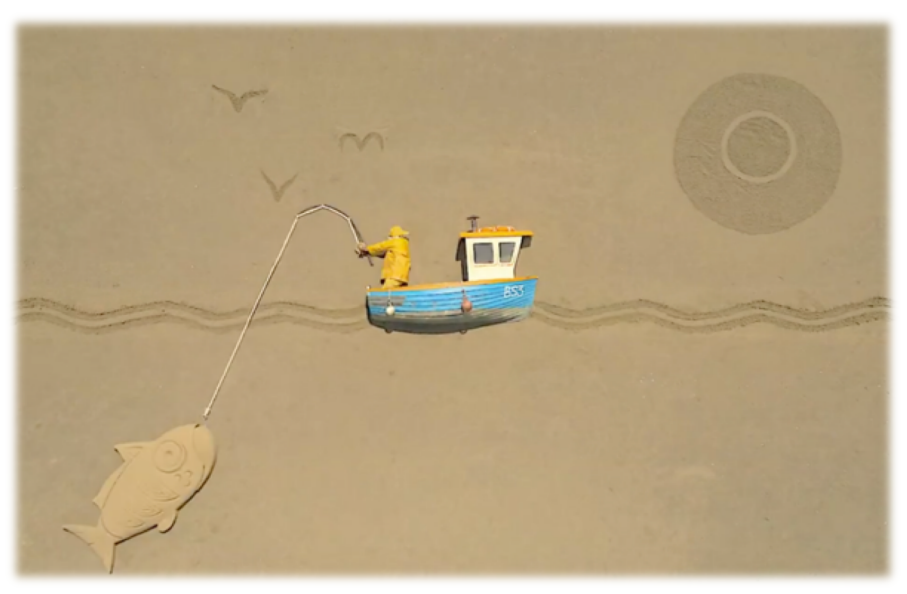

*Ilustración 7 Frame del corto Gulp*

 $13$  Pixilación: es una variante en la técnica de stop motion en la que no se usan muñecos o marionetas sino seres humanos (https://es.wikipedia.org/wiki/Pixilaci%C3%B3n)

## **2.2 El arte de animar**

Mi primer contacto en el mundo de la animación fue a través de una *master class* impartida por David Caballer, animador y director de *stop motion* (ver ilustración 8). La clase consistía en animar un muñeco articulado y recubierto de *foam* sobre una mesa con una placa de metal y una estructura de madera que llevaba imanes por debajo, para mantener bien fijado y rígido aquel personaje. David Caballer hablaba de acelerar y frenar y hacer arcos para que el movimiento fuese más fluido. Una de las primeras cosas que dijo y que recuerdo fue que para animar hay que ser un poco actores y muy observadores y así, plasmar el movimiento lo más fielmente posible al muñeco. Tardó poco más de quince minutos en dar vida a aquel *puppet*.

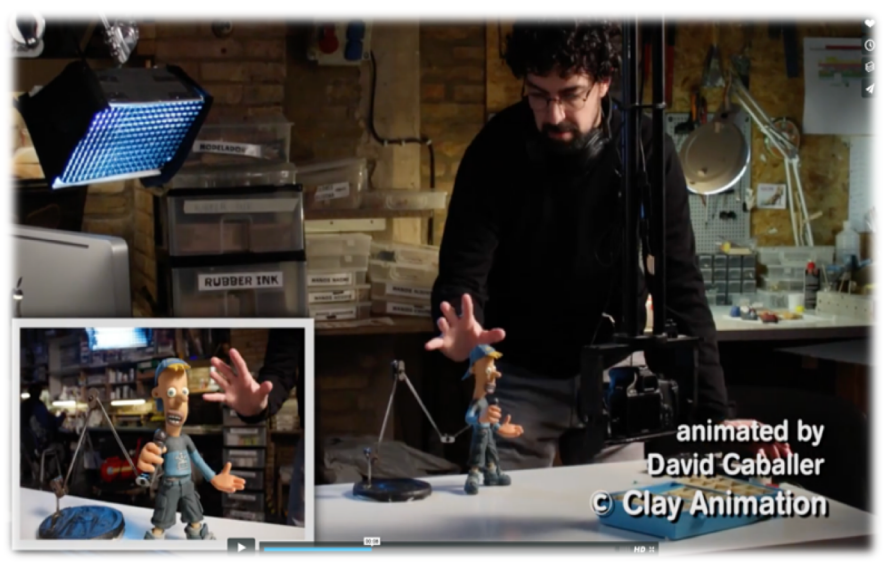

*Ilustración 8 David Caballer animando a Flippy, personaje de la serie Clay Kids* 

Poco a poco fui captando la idea con objetos fáciles de animar, coches, trozos de plastilina... Con todo trataba de hacer pequeños ejercicios e ir añadiendo interacciones con otros objetos: el coche que se estrella contra una bola de plastilina y esta sale rodando, mover la plastilina como si fuese un flan... Poco después empecé a mover elementos como los ojos de los *puppets*, la cabeza, saludar con una mano, agacharte y levantarte... Hasta conseguir mover un muñeco como Flippy y que se entendiese la acción de, por ejemplo, entrar caminando en escena y aplastar una mosca en una mesa. 

Los doce pasos que se exponen a continuación han sido extraídos de Thomas, F. & Johnston, O. (28 de abril de 2014). *The Illusion of Life*. Recuperado el 2 de noviembre de 2016 de vimeo.com: https://vimeo.com/93206523. Estos pasos resumen la técnica de animar, aunque es recomendable ver el vídeo para entender el movimiento de las animaciones.

#### **The Illusion of Life**

1) Estirar y aplastar (ver ilustración 9 y 10): un ejercicio para conseguir la impresión de que el objeto tiene peso, para ello hay que dejar bien claro que la gravedad está actuando.

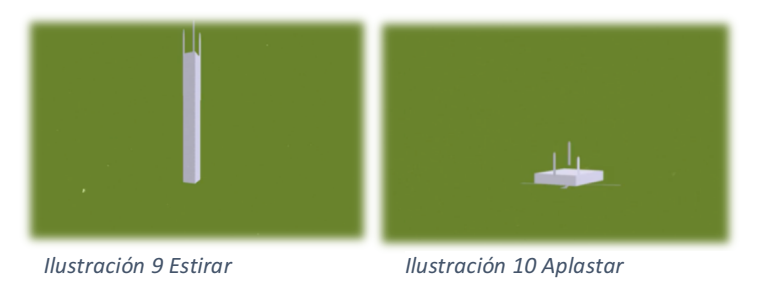

2)Anticipación (ver ilustración 11 y 12): si un objeto va a realizar una acción, debemos preparar al actor y dirigir su mirada hacia nuestro objetivo haciendo cualquier movimiento coherente que anticipe a la acción.

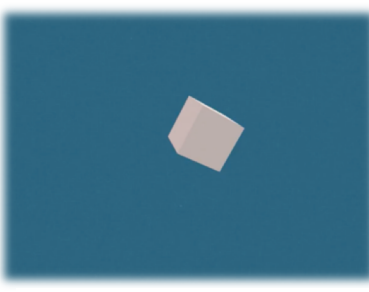

*Ilustración 11 Anticipación Ilustración 12 Anticipación*

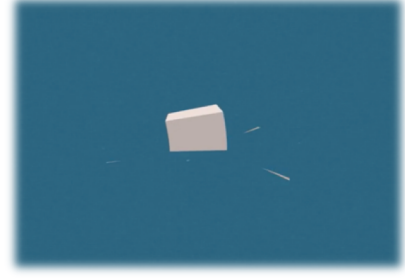

3) Presentación (ver ilustración 13): debemos cuidar la presentación de nuestro objeto, que sea limpia.

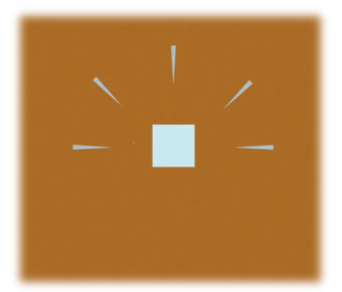

*Ilustración 13 Presentación*

4) Hacia delante y de pose a pose (ver ilustración 14 y 15): nuestro objeto empieza en una pose, y esta va a la siguiente más importante pasando por las que construyen el movimiento. Siempre se tiene que intentar dejar el objeto en una bonita pose.

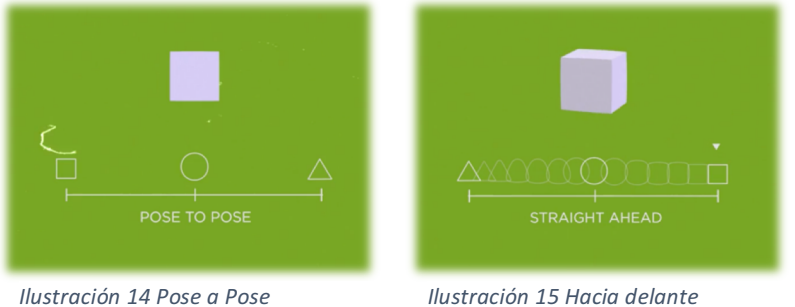

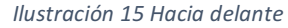

5) Seguimiento y *Overlap (ver ilustración 16 y 17)*: cuando un cuerpo se mueve de un extremo a otro, justo cuando frena, debemos seguir un leve movimiento puesto que no todas las zonas frenan al mismo tiempo, y más si se trata de un cuerpo elástico. El *overlap* se trata de ofrecer una resistencia natural, por ejemplo si alguien nos empuja con violencia por la espalda, nuestra cabeza tiende a permanecer en el mismo lugar, sin embargo nuestro cuerpo ya está más adelantado.

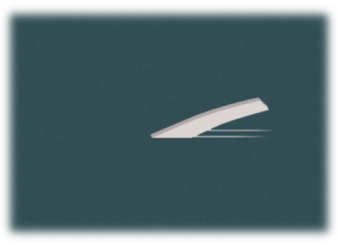

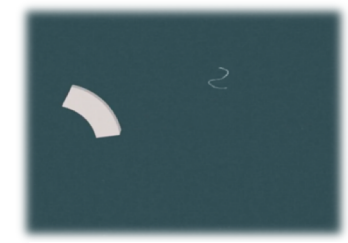

*Ilustración 16 Overlap Ilustración 17 Seguir movimiento*

6) Aceleración y frenada *(ver ilustración 18)*: cuando un cuerpo comienza a moverse, los *frames* conforman una progresión que va en aumento con la distancia que hay entre uno y otro al acelerar, para frenar los *frames* vuelven a estar más cerca.

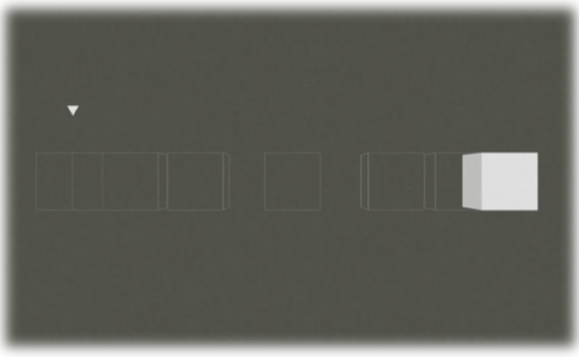

*Ilustración 18 Aceleración y frenada*

7) Arcos *(ver ilustración 19)*: este paso le da naturalidad y *flow* a nuestras animaciones. Se trata de intentar conformar un arco a la vez que realizamos una acción, por ejemplo mirar de un lado a otro.

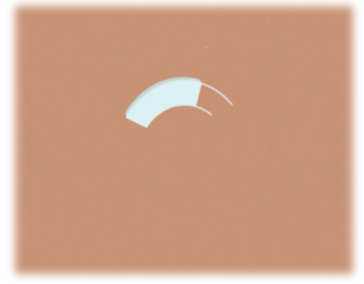

*Ilustración 19 Arcos* 

8) Acción secundaria *(ver ilustración 20)*: no debemos olvidarnos de la importancia de todo lo que entra en escena, si un jugador de fútbol está dando toques a un balón, la acción secundaria es el balón y debe moverse acorde a la velocidad y sincronía con el jugador.

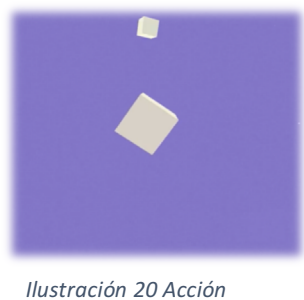

*secundaria*

9) *Timing* (ver ilustración 21 y 22): la cosa se complica cuando entra en juego el que un puppet tenga una frase en un tiempo determinado y debamos ceñirnos a ese espacio de tiempo, aquí tendremos que controlar en cuantos *frames* se desarrolla la acción y contar con las aceleraciones y las frenadas.

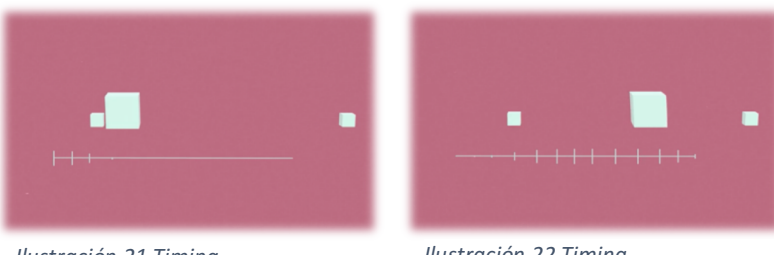

*Ilustración 21 Timing*

*Ilustración 22 Timing*

10) Exageración *(ver ilustración 23 y 24)*: se utiliza mucho en los dibujos animados. Si exageramos nuestro martillazo en la cabeza al Coyote, quedará más clara la acción e incluso más graciosa.

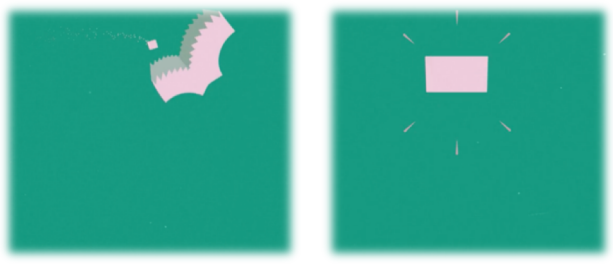

*Ilustración 23 Exageración Ilustración 24 Exageración*

11) Formas sólidas *(ver ilustración 25)*: la llamada regla de los ¾. Hay que ofrecerle al espectador un plano que no parezca 2D, buscar el ángulo que le de profundidad a nuestra fotografía.

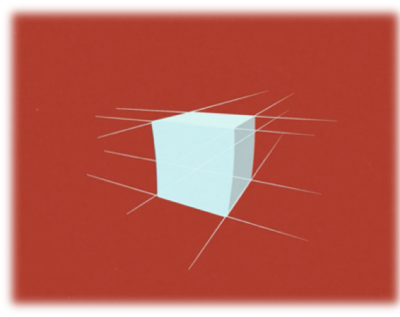

*Ilustración 25 Formas sólidas*

12) Atracción *(ver ilustración 26)*: representaremos de la mejor forma posible lo que queremos contar, hay que darle carisma y alma a la animación.

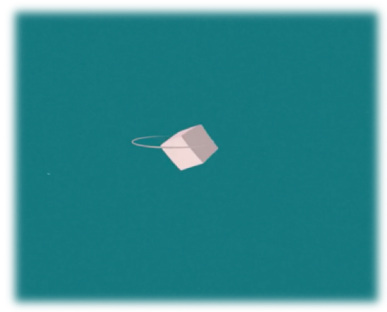

*Ilustración 26 Atracción*

*The Illusion of Life*

Para saber bien qué es el arte de animar es necesario adentrarse en lo que llaman la enciclopedia de la animación: *The Animator's Survival Kit de* Williams, Richards. Un extenso manual de métodos, principios y fórmulas de la animación en *stop motion*, clásicos, ordenador, juegos y animaciones en internet. En su interior vemos cientos de ejemplos ilustrados de caminados, ejercicios prácticos, movimiento de animales o cómo mover una mano o un pie (ver ilustración 27, 28 y 29).

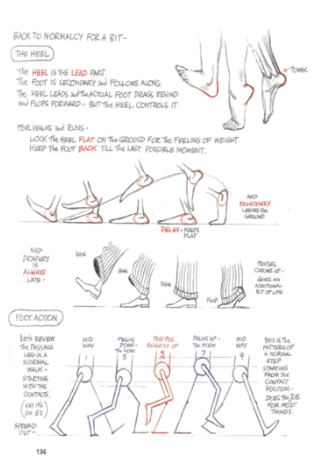

*Ilustración 27 de Animator´s*  Survival Kit, secuencia de *movimiento de pie.*

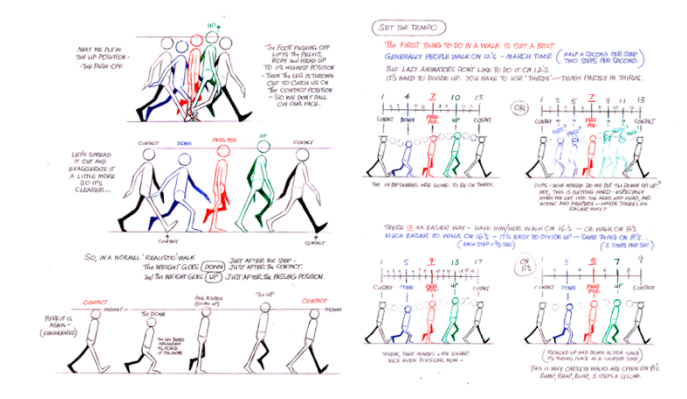

*Ilustración 28 de Animator´s Survival Kit, secuencia de caminado.*

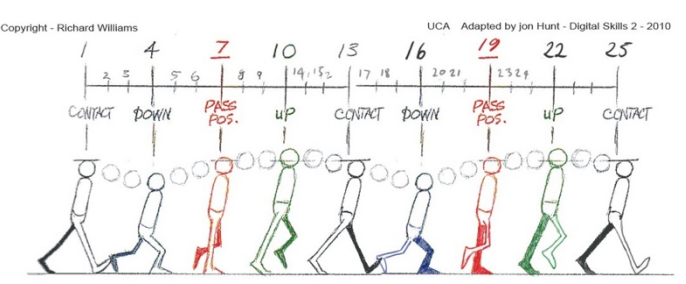

THE IN BETWEENS ARE GOING TO BE ON THROS *Ilustración 29 de Animator´s Survival Kit, secuencia del arco de cabeza al caminar.*

Este libro explica con todo detalle el arte de animar. La forma más común de animar es a 12 *frames* por segundo (fps), también llamada "a doses" porque no es tan laboriosa como la manera de animar a 24 fps o "a unos" como dijimos en capítulos anteriores, de esta manera tendríamos que hacer el doble de capturas, eso sí, la diferencia es notable en pantalla por la fluidez que desprenden los movimientos. En producciones como series de animación sería muy costoso animar con tanto detalle porque se tardaría mucho más.

Observar cómo sube gente las escaleras, cómo la señora mayor empuja su carro de la compra, cómo el perro se sienta para que le des su recompensa son algunas de las observaciones que al final haces en tu día a día cuando has aprendido a animar, por si algún día tienes que recrearlo en tu *puppet*. Es muy común buscar referencias por internet a la hora de hacer animación, por ejemplo ir en patinete o tener que recrear el baile de una persona de *ballet*. 

## **3. Desarrollo del proyecto** *The Red Fish*

## **3.1 Preproducción**

Todas las fases del proyecto son importantes y la preproducción puede ser considerada la raíz de todas ellas. Aquí vamos a forjar desde la idea hasta el último detalle para ponernos a grabar. Para evitar tropiezos a la hora de la grabación debemos ser muy organizados y así podemos priorizar sobre lo más importante y no perdernos durante la realización.

## **3.1.1. Organigrama de la Producción (tabla 1)**

En la tabla 1 podemos ver el esquema que conforma la producción de una manera lineal y cronológica de izquierda a derecha.

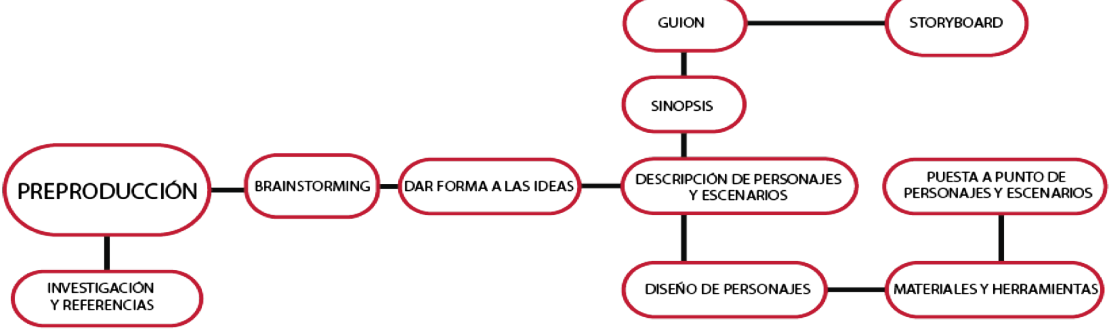

Tabla 1 Organigrama de los pasos seguidos en la producción. Naveiro, R. (2016). Organigrama. Teaser *de animación. The Red Fish.*

## **3.1.2 Brainstorming**

Esta es una fase en la que se planteaban las distintas posibilidades a la hora de construir el trabajo a partir de un esquema de ideas a las que más adelante se les daría forma.

En el *brainstorming* plasmamos todas las ideas para tener un punto de partida. Cito textualmente un fragmento del libro Piensa como un artista, del autor Gompertz, Will, en el que expone una idea de creatividad: "el escritor francés Émile Zola afirmó en una ocasión que el arte no era sino 'un rincón de la naturaleza visto a través del carácter.' En otras palabras, la creatividad es la presentación de elementos e ideas ya existentes, filtrados a través de las percepciones y sentimientos de un individuo determinado"<sup>14</sup> (pág. 83).

 

<sup>14</sup> Gompertz, Will. *Piensa como un artista*. Barcelona: Taurus, 2015.

Y de esta manera di forma a la idea: un pescador que refleja los sentimientos de un joven que ha sufrido una ruptura. El pescador librará la última batalla antes de dejar ir a lo que ama pero gastando hasta el último aliento de fuerza. La unión de estos elementos construirán esta historia de fantasía.

La historia giraría en torno a un motivo, en este caso una leyenda para construir el guion. La tormenta de ideas se basó en la leyenda del *Hilo Rojo del Destino*. Dicha historia cuenta que todos estamos unidos a otra persona a través de un hilo rojo. Un hilo que se puede estirar, contraer o enredarse, pero nunca romper. Con esto pensé en la metáfora del amor entre dos personas plasmándolo en la batalla entre un pez y un pescador con una caña en la que el hilo fuese rojo.

Una vez tenemos todos los elementos encima de la mesa, los unimos para hacer un breve resumen que explique de una manera sencilla la base de la historia creativa, la sinopsis.

#### *SINOPSIS*

Un chico anhela a su exnovia, lo han dejado recientemente. Se queda mirando *fijamente una foto en la que se aprecia que ella lleva un colgante con un pez y ahora se encuentra en el escritorio del chico. En una caja en el escritorio, hay un muñeco, un*  pescador que porta una caña en su mano. Cuando el chico deja de mirar la foto y se va *de la habitación el pescador comienza a moverse y se asoma por el borde de la caja. Mientras, el colgante cobra vida y la cadena de este se aferra a la caña del pescador convirtiéndose en hilo, que después de un violento tirón empieza a librar una batalla con el pez en el escritorio del chico.* 

*El* pez se rinde y llega muerto a las manos del pescador, este lo mira con tristeza, libera *al pez del anzuelo hilado con el hilo rojo y de su pecho saca su corazón (engranaje) para ponérselo al pez, reviviéndolo y así poder devolverlo al agua. El pescador se*  desploma mientras el pez se aleja, más vivo que nunca.

## **3.1.3 Definición y diseño de personajes**

Una vez planteada la idea y la sinopsis, definimos a los personajes.

Al tratarse de un *teaser*, los elementos son una fotografía en la que sale una pareja joven (ver ilustración 30) que desprende cariño y amor, mostrando a uno de los personajes, el pez.

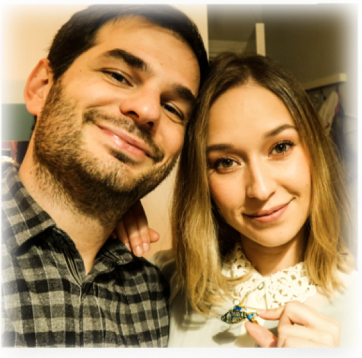

*Ilustración 30 Fotografía utilizada para teaser*

#### **El Pez (ver ilustración 31):**

El pez tiene un estilo *steampunk*<sup>15</sup>, es decir, de metal envejecido, para guardar cierta armonía con el resto de elementos que componen el *teaser*: el pescador y las imágenes que se proyectan en el *teaser* con engranajes animados en la superficie de sal. Además debía ser de un tamaño acorde a un colgante. El pez estaba articulado para poder animarlo.

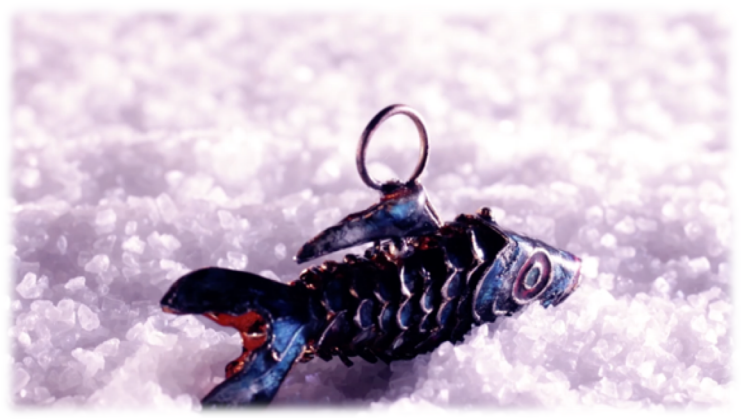

*Ilustración* 31 Fotograma del teaser, en la imagen uno de los puppets, el *pez.*

<sup>&</sup>lt;sup>15</sup> Steampunk: estética retrofuturista en la que predominan materiales metálicos, engranajes, tornillería en general…

#### **Evaristo** (ver ilustración 32):

Debía ser un pescador con apariencia de muñeco pero con cierto perfil de juguete por el que han pasado ya los años, ese que guardamos durante toda la vida por el afecto que le tenemos. Una cara inexpresiva, con una larga y descuidada barba blanca. La vestimenta sería un impermeable clásico amarillo de pescador (ver ilustración 33 y 34).

Para la estructura del *puppet* utilicé una armadura articulada(ver ilustración 35) que al moverla, por su diseño, respeta la posición en la que la hayas dejado mediante un sistema con *joints<sup>16</sup>* las extremidades de todo el esqueleto. Para el vestuario de Evaristo sirvió una tela de paraguas para imitar el impermeable (ver ilustración 34). Estaba compuesto por una cabeza de poliespán (ver ilustración 33) recubierta de Sugru, las manos y las botas de agua también están modeladas con este material del que hablaremos en el punto de materiales.

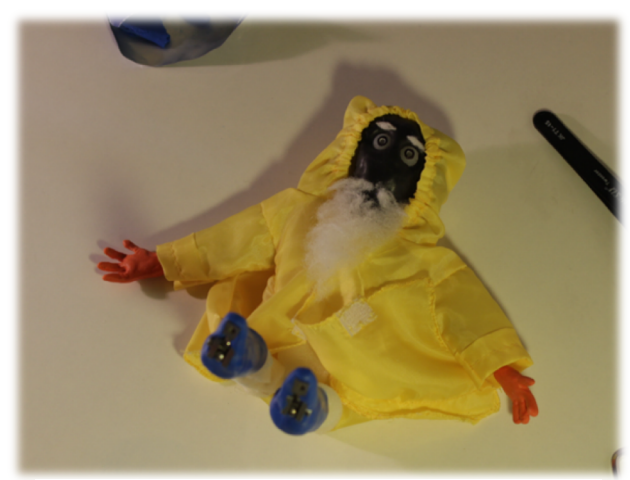

*Ilustración 32 Evaristo recibiendo los últimos retoques*

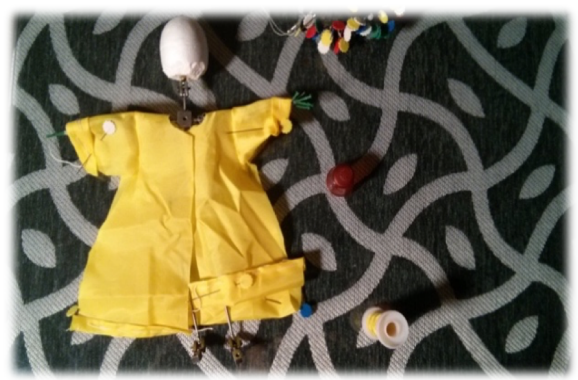

*Ilustración 33 Confección del impermeable*

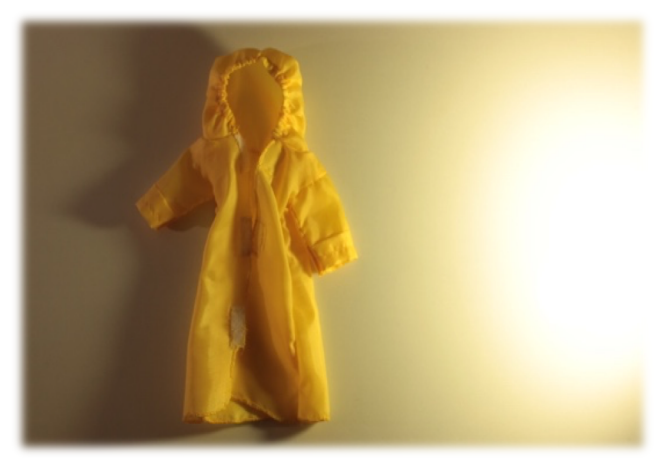

*Ilustración 34 Impermeable para el puppet*

<sup>&</sup>lt;sup>16</sup> Joint: (del inglés, articulación) es una especie de sándwich que une extremidades y se puede apretar o aflojar con un tornillo que lleva acoplado.

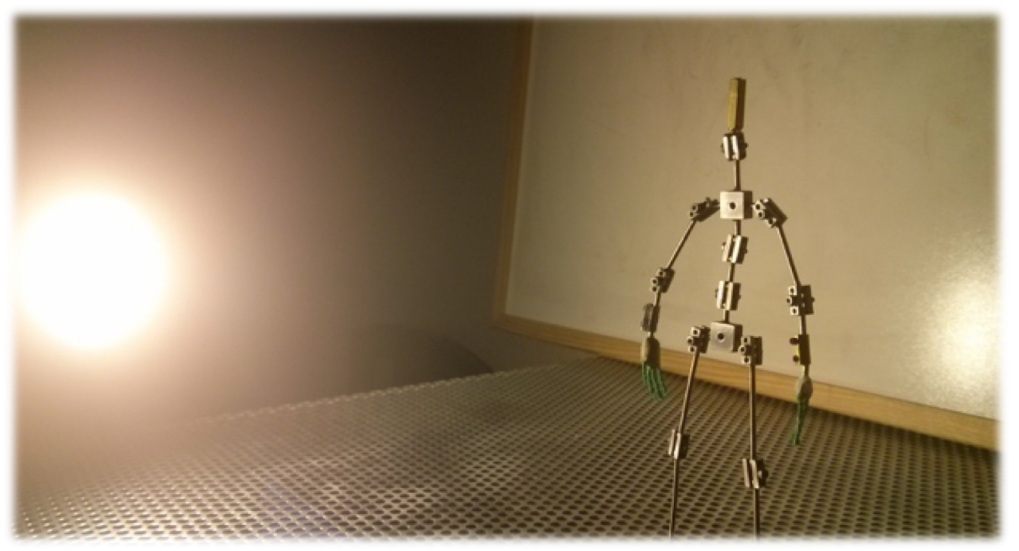

*Ilustración 35 Armadura de acero fabricada por Carlos Padilla, utilizada para Evaristo el pescador, personaje de The Red Fish*

Fabricar una armadura es un proceso muy complejo puesto que los materiales deben ser muy resistentes por los movimientos que van a tener que soportar durante muchas horas de rodaje. Además, una de las características más importantes es la tornillería y las uniones que utilizan las articulaciones, una especie de sándwich que une dos bolitas que al apretar el tornillo con formato para llaves de *allen*, ejerce una presión sobre estas. Según la fuerza con la que apretemos, la articulación ofrecerá más o menos resistencia. Lo ideal es llegar a un punto en el que todas las articulaciones del muñeco lo mantengan rígido pero con cierta facilidad para animar y manipular cada parte de su estructura. No olvidemos que generalmente estas estructuras estarán recubiertas de algún material que las vista y debemos pensar que los tornillos se pueden aflojar en medio de la animación y tenemos que repararlo sin mover o desvestir el muñeco, para ello podemos hacer agujeros pequeñitos que luego se pueden retocar en postproducción, aunque si se hacen con cuidado y disimulo, no es necesario ni siguiera retocar.

## **3.1.4. Diseño de escenarios**

Una vez tenemos a nuestros personajes, preparamos el/los espacios donde los vamos a grabar y a fotografiar: los escenarios.

#### **Escritorio**

Las imágenes reales se rodaron en un escritorio real, y también la animación del pez, puesto que no era necesario mantenerlo rígido, pero para animar el *puppet* tuve que falsear una esquina del escritorio en la superficie de una mesa de animación, respetando el *racord* para causar la impresión de que toda la acción ocurre en el mismo espacio. Para ello he utilizado una mesa de animación. Básicamente es una estructura de madera con una placa agujereada de metal. Se utiliza este tipo de placa por si hay que atornillar los *puppets* u objetos que vayamos a animar pero se usaron imanes potentes (ver ilustración 35) que se pegan por debajo. Para imitar la superficie del escritorio se forró la mesa de animación con una tela plástica blanca. Como en el *teaser* no aparecen planos generales del escritorio mientras se mueven los objetos, bastaba con cerrar el plano y asemejar la posición de la pantalla del ordenador y la caja (ver ilustraciones 37 y 38) con la que tuvieran en el plano general.

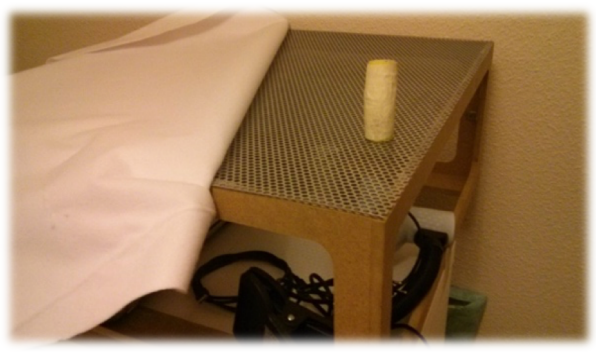

*Ilustración 36 Mesa de animar realizada por Adrián Piqueras. En la superficie la tela blanca y un imán*

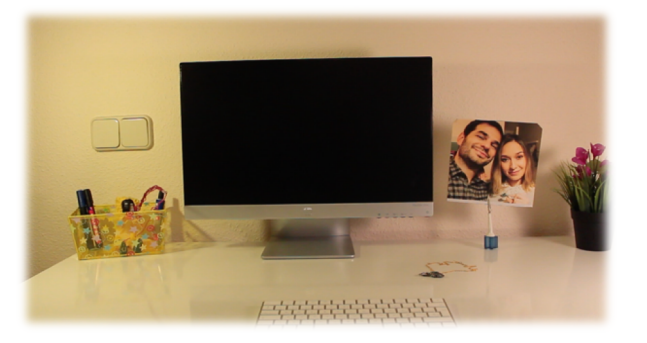

*Ilustración 37 Plano general del escritorio en The Red Fish*

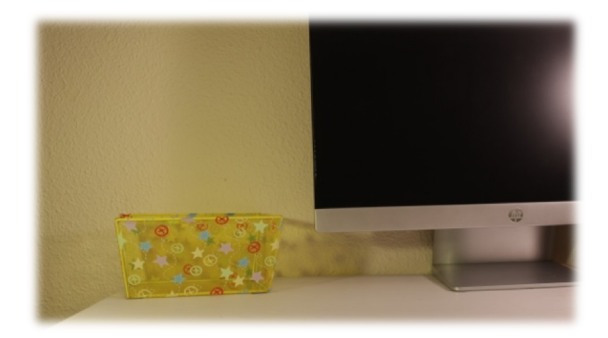

*Ilustración 38 Plano disposición de objetos en la mesa de animar en The Red Fish*

#### **Cabecera:**

Para la cabecera del corto se construyó un escenario con una mesa y alrededor del borde levanté un pequeño muro de cartón (ver ilustración 39), todo ello sujeto con cinta aislante, tanto para sujetar el cartón como para crear las juntas que evitarían que se demarrase la sal (ver ilustración 40) que iba a utilizar para animar.

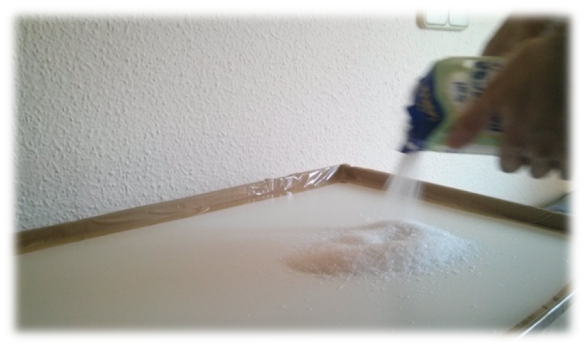

*Ilustración 39 Preparación del set para la cabecera de The Red Fish*

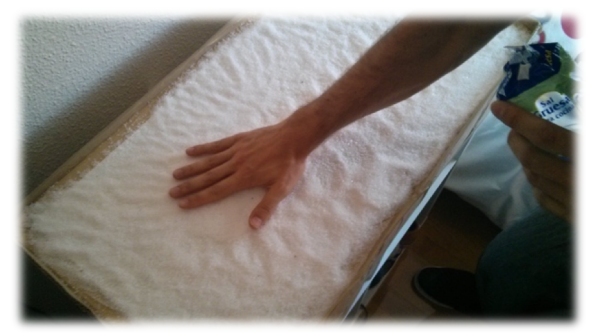

*Ilustración 40 Superficie de sal gorda para la cabecera de The Red Fish*

## **3.1.5 Diseño de objetos (props)**

En una superproducción hay un grupo de personas que se dedican a diseñar y modelar props, los objetos con los que los *puppets* tienen que interactuar: teléfonos, una pelota, un bote de refresco... En *The Red Fish*, Evaristo necesitaba una caña de pescar (ver ilustración 41), y no una cualquiera, tenía que ser maleable y animable, es decir, que al moverla y doblarla se quedase en el sitio. Había que escenificar ni más ni menos que la picada de un pez. Por otro lado, había que dejar claro que el hilo de la caña era rojo y también había que animarlo.

Cuanto más vieja pareciese mejor, asemejándola también a la esencia del *steampunk*.

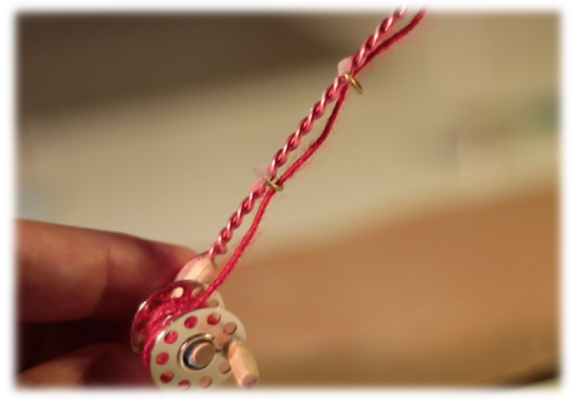

*Ilustración 41 Prop caña de pescar en The Red Fish*

## **3.1.6 Materiales y montaje**

Siempre hay que intentar buscar materiales ligeros para que sea más fácil animar, puesto que los pesados pueden causar problemas a la hora de tener que colocar al *puppet* en una posición forzada, por ejemplo, con un pie en el aire porque sufre un tirón y sale despedido. Aquí una de las fotos que tomemos va a ser el muñeco apoyado sobre una sola pierna y guardando el equilibrio con la única ayuda del imán que lo mantiene firme en la mesa. Veamos cuál fue mi elección para montar y modelar personajes y objetos.

Dependiendo de lo que vayamos a realizar necesitaremos unos u otros, en las ilustraciones muestro los que necesité para *The Red Fish*, tanto para la construcción de personajes y *props* como para el rodaje. Aunque aquí lo ilustre (ver ilustración 42 y 43), en el *making* of que he realizado se ve con detalle el proceso de construcción y utilización de materiales y objetos.

Para el cuerpo del pescador utilicé espuma blanda (ver ilustración 43), ideal para darle volumen y que pese poco. Y para ensamblarla a la armadura utilicé pegamento de contacto (ver ilustración 44). Para la barba utilicé un filtro para campanas de cocina (ver imagen 45) que aguanta bastante bien el *Loctite*<sup>17</sup>. Además la cabeza estaba hecha de poliespán y *Sugru*<sup>18</sup> *(ver ilustración 46 y 47)*, que contactaba con el *Loctite* perfectamente.

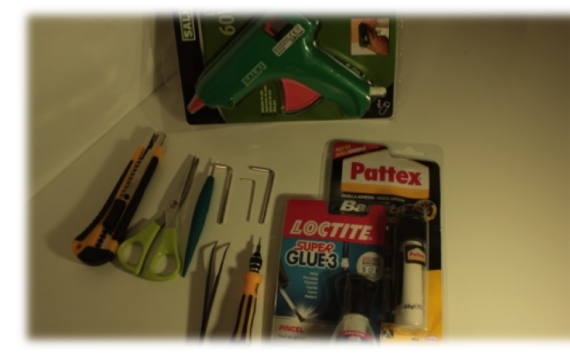

*Ilustración 42 En la imagen diferentes herramientas y materiales de bricolaje* 

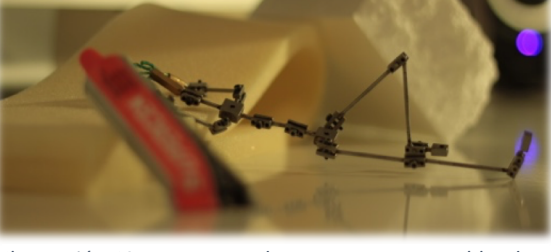

*Ilustración 43 Pegamento de contacto, espuma blanda, armadura y poliespán*

El Sugru es un material maleable, parecido a la plastilina, que al secar se endurece, pero sigue siendo maleable. Aguanta temperaturas altas y el contacto con el agua, además su apariencia es brillante, limpia y pesa muy poco. Eso si, es un material caro, todavía está por descubrir sus posibilidades en la animación que podría ser interesante a la hora de hacer reparaciones en materiales y *puppets* que necesiten un tiempo corto de arreglo para seguir con la producción.

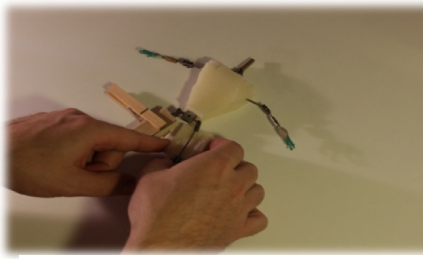

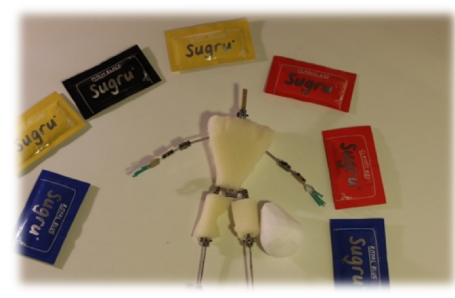

*Ilustración 46 Paquetes de Sugru junto al puppet y la cabeza de poliespán*

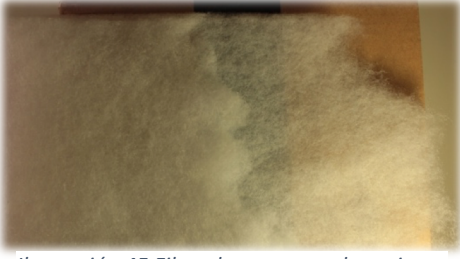

*Ilustración* 44 Montaje del puppet *Ilustración* 45 Filtro de campana de cocina *para la barba del pescador.*

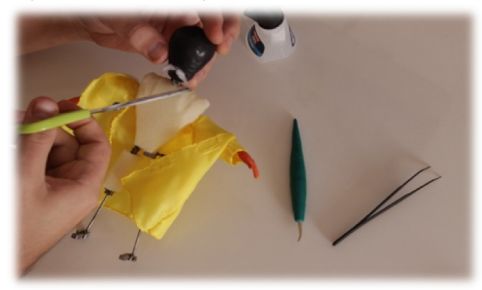

*Ilustración 47 Montaje del puppet con la cabeza de Sugru.*

<sup>&</sup>lt;sup>17</sup> Loctite: pegamento extrafuerte.<br><sup>18</sup> Sugru web:  $\frac{https://sugru.com/}{https://sugru.com/}$ 

Siempre hay que tener todo el material organizado (ver ilustración 48) para no extraviar nada. Para la caña utilicé un palo de madera para hacer el mango y también el del carrete (ver ilustración 45). Para el carrete compré una pieza de máquina de coser y para el resto de la caña trencé un alambre para que ofreciese más resistencia. Las anillas eran pequeñas argollas doradas. El hilo del carrete lo hice con alambre muy fino y lo recubrí con lana roja. El anzuelo es material de pesca real.

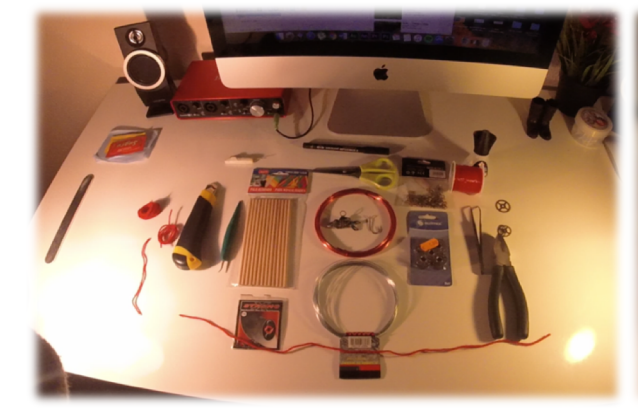

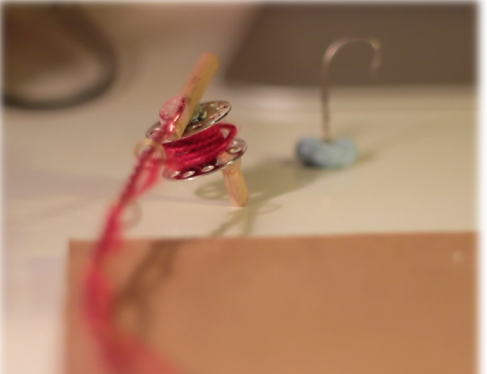

*Ilustración 48 Materiales y herramientas para la fabricación de props*

*Ilustración 49 Caña de pescar en fase de fabricación*

Para animar es necesario anclar el *puppet* a la mesa (ver ilustración 51) y los imanes (ver ilustración 50) nos valen para hacer caminados y crear poses manteniendo el muñeco en el sitio. Ojo con el teléfono móvil y demás aparatos electrónicos, si los dejas sobre la mesa y uno de estos imanes está debajo es muy probable que se estropeen.

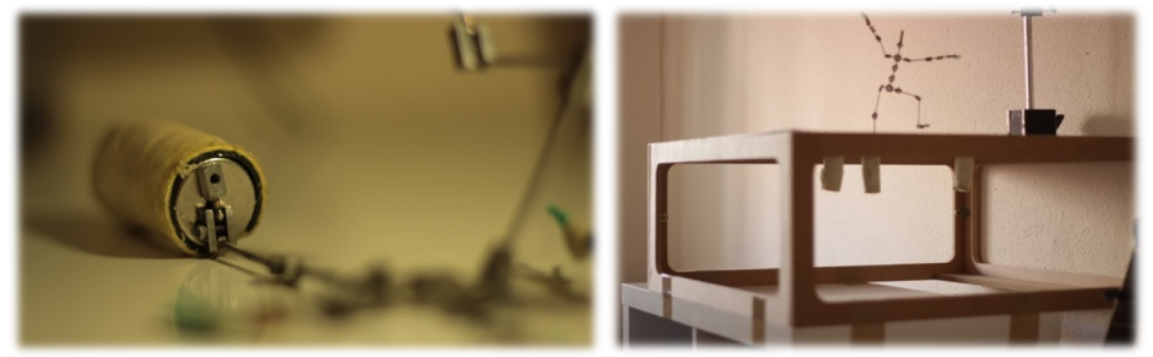

*Ilustración 50 Imán pegado al joint de la armadura*

*Ilustración 51 Mesa de animación con imanes manteniendo la armadura en una pose forzada*

En la cabecera, como ya mencioné anteriormente, di uso a la sal gorda para crear un efecto a la hora de animar (ver ilustración 52). Las letras del título que emergen de la sal (ver ilustración 53) están hechas de alambre rojo como el de la caña de pescar. También utilicé lana roja para el rodaje y diversos objetos como los engranajes que extraje de un reloj viejo.

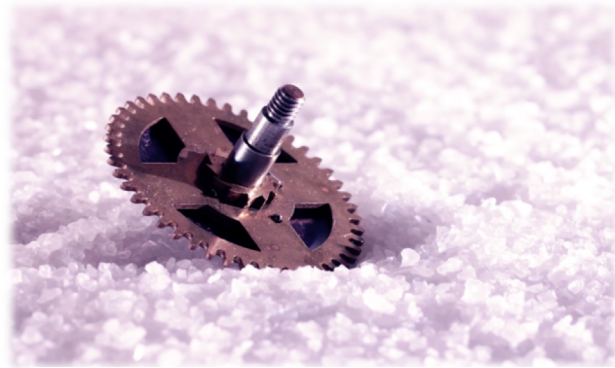

*Ilustración 52 Engranaje usado para la cabecera de The Red Fish*

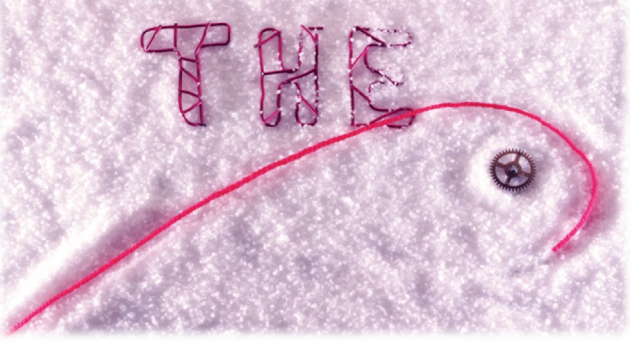

*Ilustración* 53 Letras de alambre, lana y engranaje en un frame de *la cabecera de The Red Fish*

También se han utilizado materiales como el *epoxi*<sup>19</sup> (Patex), para endurecer el soporte de la fotografía. Y una mezcla que ha servido para facilitar mucho por ejemplo la fabricación de la caña de pescar, ha sido la de Loctite y bicarbonato. Al juntar estos dos materiales se produce una reacción casi inmediata y se endurece, posteriormente se puede lijar para embellecerlo. Otro material que viene muy bien para animar al cambiar bocas de un *puppet* o para asegurar algún objeto y que no se mueva en algún momento determinado es el *Blu-Tack*, un adhesivo maleable, que se adhiere a casi cualquier superficie y se quita con facilidad también, y no deja apenas restos en nuestros *puppets*. Con todo hay que tener mucho cuidado para no inhalar los posibles gases perjudiciales para la salud que este tipo de materiales pueden desprender. Siempre es recomendable trabajar con la ventana abierta y una mascarilla.

<sup>&</sup>lt;sup>19</sup> Epoxi: Una resina epoxi o poliepóxido es un polímero termoestable que se endurece cuando se mezcla con un agente catalizador o «endurecedor». (Wikipedia: https://es.wikipedia.org/wiki/Resina\_epoxi).

## **3.1.7. Guion técnico y literario**

Para el guion técnico y literario seguí una estructura como la aprendida en la asignatura de guion del Máster en Postproducción Digital: tipo de plano, presentación de lo que se va a ver del entorno y *acting*<sup>20</sup> del actor/es.

El guion aparece anexado al final de este trabajo.

## **3.1.8. Storyboard**

Del guion técnico se extrajeron los planos más relevantes y se compuso el *storyboard*<sup>21</sup> del *teaser* con anotaciones en cuanto a escena, plano, *acting*, sonido y algún apunte técnico. Es muy importante el *storyboard* durante el rodaje porque ahí vamos a marcar qué planos deberíamos rodar primero y cuáles al final. Por ejemplo en mi caso primero rodé los planos generales y luego los planos detalle, así podía fijarme en qué puntos se encontraba mi personaje en las escenas para no romper la regla del racord y su continuidad.

El *storyboard* aparece anexado al final de este trabajo.

## **3.1.9. Animática**

Para saber si el cortometraje va a funcionar se hace un pre-montaje con los dibujos del *storyboard* y se comprueba la continuidad entre planos y posibles errores, esto es la animática.

La animática en una producción es un paso que se hace para ver si la historia funciona. En una una secuencia ponemos los planos dibujados del *storyboard* y si queremos podemos añadir la música aproximada y los diálogos. Aquí podemos detectar errores de racord o de guion para solventarlos antes de rodar. Para la animática de The Red *Fish* he utilizado las viñetas del *storyboard* (ver tabla 2).

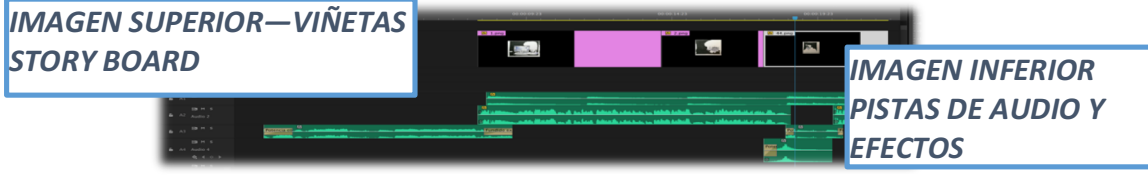

*Tabla 2 Esquema de la composición de la animática en el programa de edición* 

*Adobe Premiere CC*

 $20$  Acting: secuencia de acciones que va a llevar a cabo el personaje.

<sup>&</sup>lt;sup>21</sup> Storyboard: conjunto de ilustraciones mostradas en secuencia con el objetivo de servir de guía para entender una historia, pre-visualizar una animación o seguir la estructura de una película antes de realizarse o filmarse. (https://es.wikipedia.org/wiki/Storyboard)

## **3.2. Producción**

Llega la parte de producir, poner a punto el set de rodaje y empezar a hacer fotografías. En este apartado hablaremos de las pautas que hay que seguir y aspectos técnicos a tener en cuenta.

#### **3.2.1. Componentes del set, la fotografía, la regla de los 3/4 y la iluminación**

Aquí trataremos las partes de las que se compone un set de rodaje, la parte artística y técnica de la fotografía y la mínima iluminación que hay que tener para rodar.

El set se compone de espacio para la animación, materiales que lo iluminan, cámara de fotos, trípodes y ordenador, el cual suele estar próximo a este. Lo más importante antes de ponerse a rodar es asegurarse que todo está bien fijado y que nada se mueve o se podrá mover con un golpe ligero: trípode, cámara y zapata de trípode, cableado, luces, soportes de luces, objetos que hemos colocado en el set de rodaje (*props*, objetos...). Si el trípode se mueve cuando llevamos 10 minutos animando no pasa nada, pero si se mueve cuando llevamos 6 horas animando habrá que armarse de paciencia para recolocar y recuperar el *frame* exacto. Para asegurar los objetos es bueno usar *Blu-Tack* (ver ilustración 56), bien escondido para que no se vea en cámara. Para asegurar el trípode es bueno usar cola de barra, para aplicarla con una pistola térmica (ver ilustración 57). Si se queda muy pegada se puede quitar con gasolina para mecheros, la cola no mancha y evita más de un disgusto.

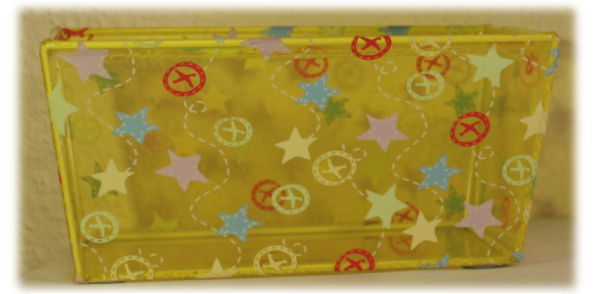

*Ilustración* 56 En la parte inferior derecha se usa Blu-*Tack para evitar que se mueva durante el rodaje*

En el *teaser* utilicé tres puntos de foco para conseguir una bonita fotografía (dos flexos y bombilla de techo) (ver ilustración 58), y un rebote de poliespán a parte del rebote que proporcionaba la superficie del set al ser blanca (ver ilustración 59). Yo he utilizado dos flexos y una placa de poliespán para suavizar las sombras. Se pueden añadir filtros de color a los flexos o utilizar focos led de colores, pero yo prefiero retocar los colores en postproducción en este caso. Lo que sí puse en uno de los flexos, el más potente, fue papel cebolla con pinzas para reducir la dureza de la luz. También mantuve encendida la luz de la habitación porque rellenaba más, buscaba sobre todo que se viese bien todo el entorno. Con los ajustes de cámara conseguí una buena luz.

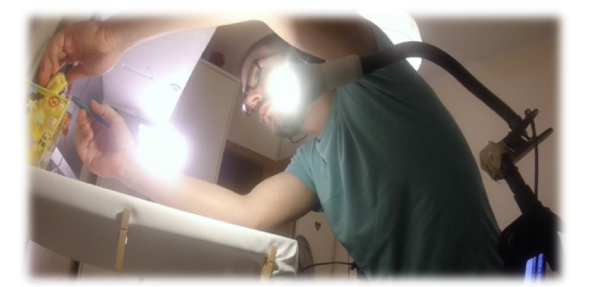

*Ilustración 58 Cambiando de pose los ojos con un* 

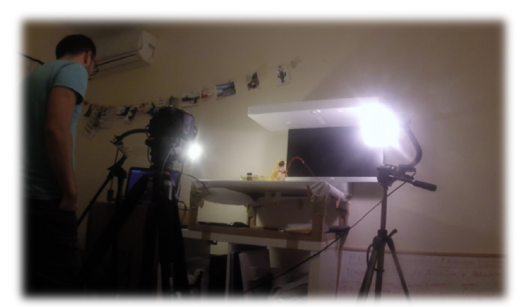

*punzón de animar.*<br>*Ilustración* 59 Imagen para mostrar la disposición<br>de animar. *del set y el esquema de luces sencillo.*

Para la iluminación de la cabecera utilicé dos focos led de luz blanca para que la iluminación de la sal fuese uniforme (ver ilustración 60) y los objetos no tuvieran una sombra excesiva, no necesité rebotes como el poliespán del set del escritorio porque en cámara quedaba bien.

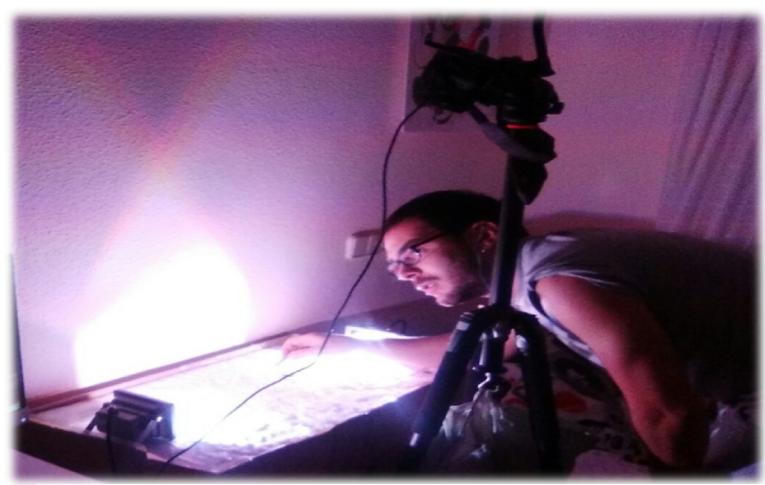

*Ilustración 60 Rodaje de la cabecera donde se aprecia el esauema de luces v la disposición de la cámara para el plano cenital*

Recordando el undécimo de los doce pasos para una animación mencionados en el apartado "El arte de animar", el cual nos habla de las formas sólidas, tenemos que poner al *puppet* en una pose atractiva y ver cómo queda en cámara para detectar si conseguimos esa sensación de profundidad y que no se vea raro el plano. La regla de los ¾ significa que orientemos este tipo de figuras ligeramente girados hacia cámara (ver ilustración 61) por no tener un perfil muy agraciado.

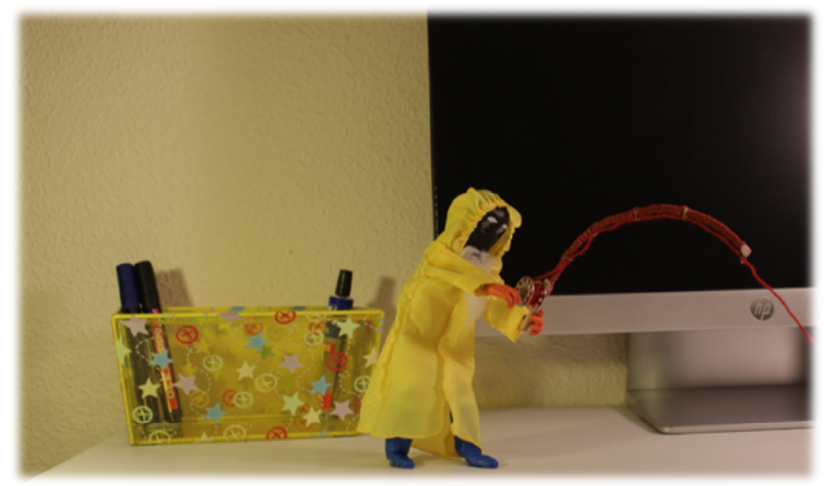

*Ilustración 61 Frame de The Red Fish. Pescador tirando de la caña.*

#### **3.2.2. Animación y software**

Llega el momento de animar y de empezar a hacer fotos utilizando el programa de captura de fotogramas (ver ilustración 62).

Una de las cosas a tener en cuenta es el tiempo que se tarda en hacer un plano o varios, es esencial tener la mesa de animación a la atura del pecho al menos, siempre que sea posible. Dejar un plano incompleto y finalizar su rodaje al día siguiente, puede generar *flickeo*<sup>22</sup> en nuestras secuencias. Es cierto que es muy difícil que no lo haya porque el diafragma y el obturador de nuestras cámaras no son perfectos, siempre van a existir pequeñas variaciones en los valores programados, pero debemos intentar evitarlo en la medida de lo posible. Es recomendable prepararse mentalmente para una maratón de animación y evitar orientar el ordenador hacia donde está el set por la iluminación de la pantalla que se proyecta, utilizar ropa oscura para animar y tener mucho cuidado al ir a tocar el muñeco para cambiarlo de pose, estaremos rodeados de cosas (ver ilustración 63).

 $22$  Flickeo: son ligeras diferencias de exposición entre toma y toma, que pueden repercutir en el vídeo final. Viendo cada fotografía por separado no notaremos la diferencia, pero si la unimos en una secuencia si notaremos ese parpadeo entre unas y otras. (http://fotograffacil.blogspot.com.es/2011/11/que-es-el-flickeo.html)

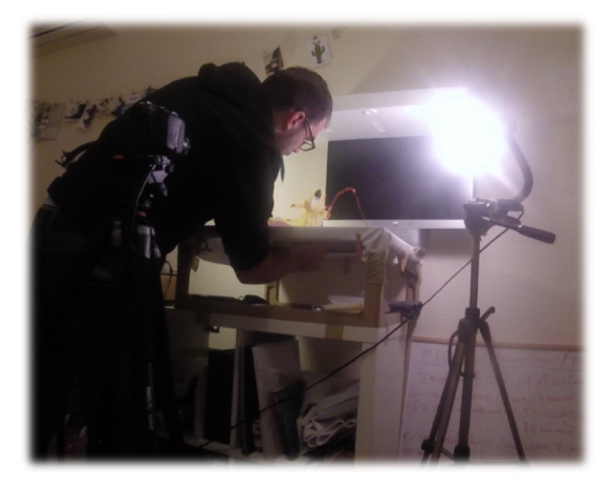

*Ilustración 63 Moviendo los imanes para cambiar de pose al puppet*

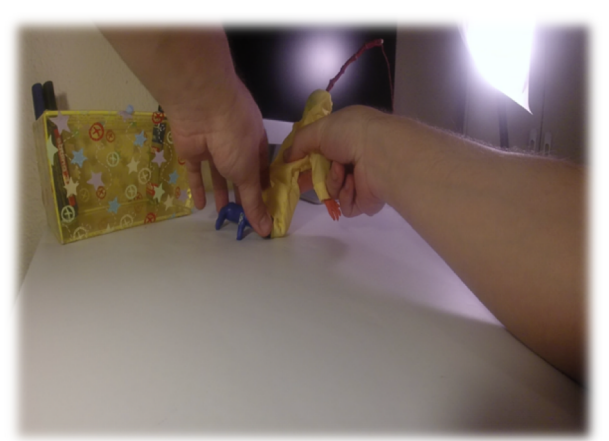

*Ilustración 62 Cambiando de pose al puppet para el siguiente frame*

El software que se ha utilizado en el proyecto, y en la mayoría de las productoras de *stop* motion para animar, es *Dragon Frame*, un programa bastante completo que facilita el trabajo y que controla la cámara que estamos utilizando mediante un cable USB. Básicamente va mostrando la animación y puedes mirar una y otra vez si el movimiento que has realizado es el correcto, puedes ver el *frame* anterior y posterior el cual estás viendo en tiempo real (ver ilustración 64) y así, podemos echar un vistazo rápido para saber hacia dónde movemos el objeto y qué dirección lleva. Dispone de herramientas para hacerte anotaciones sobre la pantalla dibujando sobre ella (ver ilustración 66), puedes configurar la cámara desde el propio programa e incluso cargar sonidos para poder cuadrar los diálogos con la imagen, el llamado Lypsinc<sup>23</sup>.

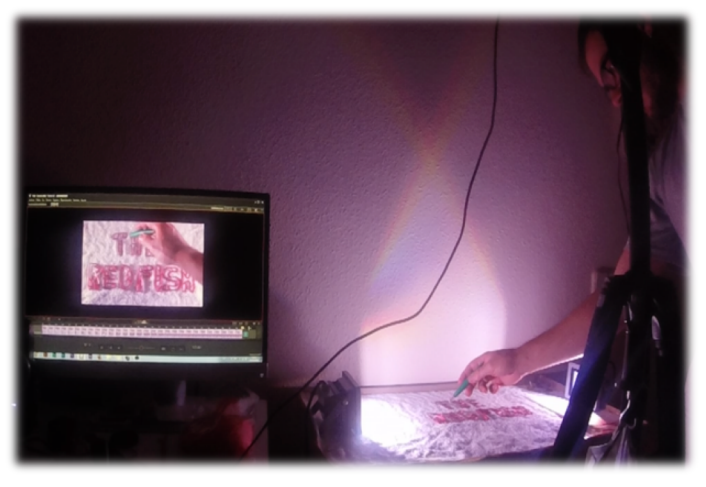

*Ilustración 64 Animando el título en sal de The Red Fish*

 $23$  Lypsinc: se trata de hacer coincidir las sílabas o sonidos que tengamos en la pista de audio con las bocas de nuestros muñecos.

Puedes controlar todo desde el teclado de animar (ver ilustración 65), un dispositivo que te permite no tener que acudir cada vez que realizamos un movimiento a tu ordenador, es un mini teclado diseñado para este tipo de ejercicios.

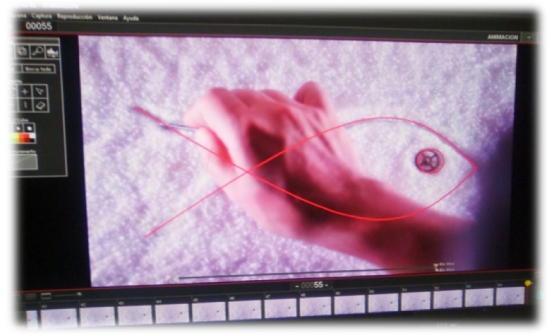

*Ilustración 66 Previsualización en DragonFrame con marcas dibujadas como guía*

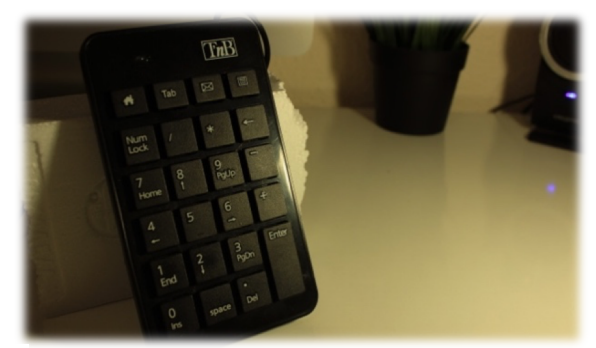

*Ilustración 65 Teclado de animar. Complemento para el software Dragon Frame*

## **3.3. Postproducción**

En los siguientes apartados se explica el procedimiento a seguir para la postproducción del *teaser paso a paso.* 

## **3.3.1 Importación de material, ajustes del proyecto y edición**

Una buena organización por carpetas es la base de un buen trabajo para tener todos los archivos debidamente etiquetados, aquí veremos una disposición básica en un proyecto audiovisual y cómo ajustar un proyecto de edición de video en *stop motion* para luego editar.

Para este apartado es primordial una buena organización de todo el material que hemos ido rodando en carpetas. En mi caso, dentro de la carpeta The Red Fish hay dos subcarpetas: *Teaser y Making of.* En el interior de estas dos el resto de carpetas organizadas (ver ilustración 67).

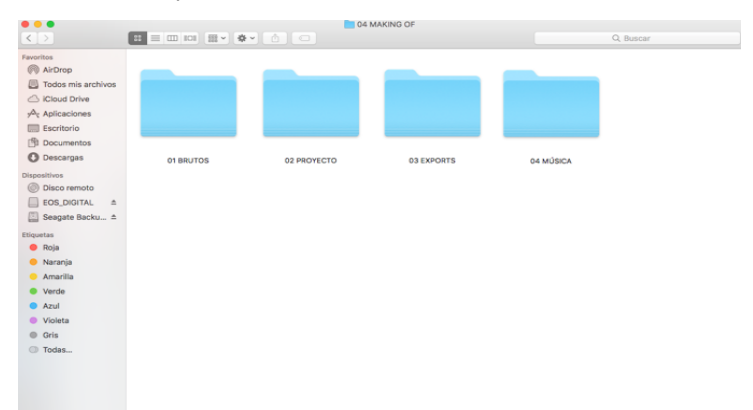

*Ilustración 67 Organización por carpetas del proyecto*

En el programa *Adobe Premier*, el *software* de edición de vídeo, abrimos un proyecto con la secuencia a 24fps y una resolución de *Full HD* (1920x1080), para que coincida el formato con el de vídeo que se ha grabado. Lo que nos interesa de las fotos es que vamos a duplicar los fotogramas en el momento de arrastrarlas a la línea de tiempo, es decir, a las secuencias de imágenes que importo al proyecto les daré una velocidad del 50% para ralentizar la secuencia, es decir, voy a generar justo el doble la duración al *clip*. Las fotos que realicé eran de un tamaño muy superior a la resolución *Full HD*, para luego transformar la escala de la secuencia de las fotografías anidadas y hacer coincidir con la del proyecto los diferentes planos en *stop motion*. 

Una vez echa la secuencia importé mis archivos y los organicé por carpetas (ver ilustración 68).

Acto seguido, teniendo elegida la banda sonora y siguiendo mi estructura de guion y *storyboard*, empecé a cargar mis planos en la línea de tiempo para ir colocando en su sitio a cada uno.

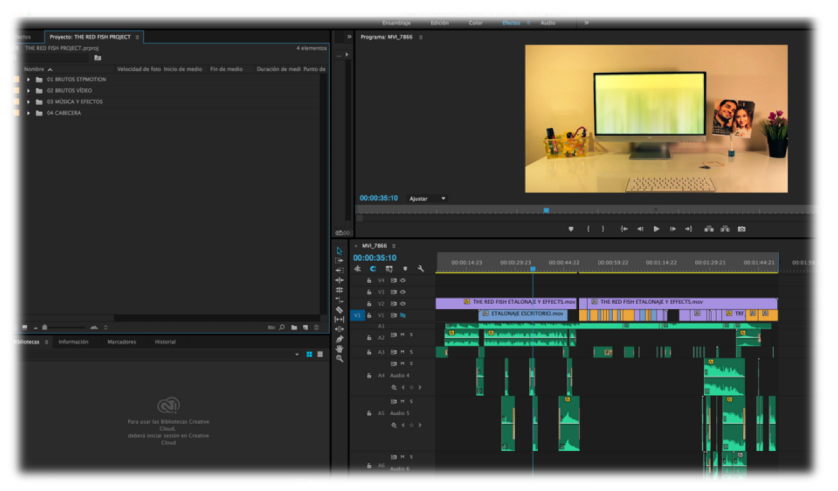

*Ilustración 68 Organización por carpetas en la parte superior derecha de la imagen. En la parte inferior derecha, línea de tiempo con vídeos y sonidos cargados.* 

Cuando tuve debidamente estructurada la secuencia y revisado el racord de vídeo, exporté el proyecto en buena calidad (*Full HD*), para editar los efectos en *After Effects*.

After *Effects* es un programa que a grandes rasgos trabaja con capas. Cada capa tiene una información: una puede ser la de mi secuencia a la que le voy a añadir diferentes efectos y ajustes. Estos efectos y ajustes (de color, luminosidad, efectos preestablecidos,...) se aplican a "capas de ajuste" que podemos crear en el programa y editarlas tanto como sea necesario. Un ejemplo sencillo es el de la ilustración de abajo (ver ilustración 69) en la que se observa la capa de vídeo de imagen real del escritorio y la capa que está por encima de él a la que se le ha añadido un efecto que simula agua.

A esa agua ficticia le realicé una transformación en su escala para integrarla en el monitor de ordenador mediante la creación de una máscara, usada para seleccionar con precisión partes de una capa.

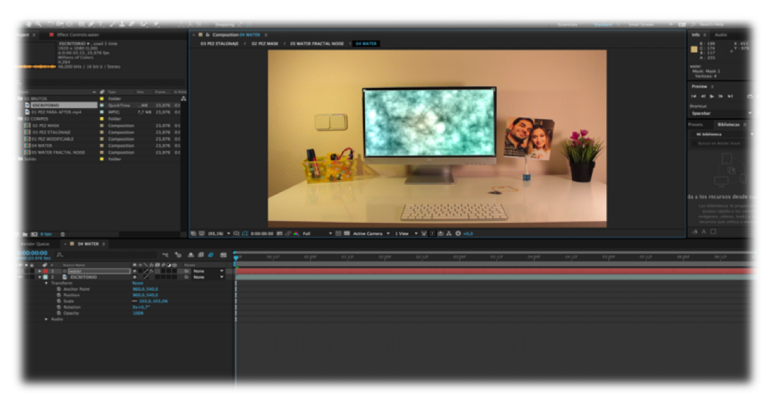

*Ilustración 69* Entorno de After Effetcs. En la parte inferior se observa la línes *de tiempo con dos capas. Azul la de vídeo, roja la de ajuste.*

Uno de los planos más laboriosos fue el del pez que salta al agua digitalizada, ya que en este tipo de planos hay que animar estas máscaras y cabe recordar que el pez se mueve cada dos fotogramas, así que hay que recolocar todos los puntos vectoriales de la máscara cada vez que el pez se mete más en el agua y además que el movimiento, como en toda animación, guarde coherencia (ver ilustración 70). Les damos movimiento para que no se solapen con nuestro vídeo y dejemos de ver por ejemplo, la figura del pez en pleno salto. En otras palabras, hacemos que la máscara que contiene la información del agua, desaparezca justo en cada momento en el que el pez pasa por encima de ella. Hasta que que se sumerja el pez en el agua, en ese momento, nos interesa mantener la máscara para que vaya tapando al pez. Así se crea la ilusión óptica de profundidad y maleabilidad en el agua (ver ilustración 70 y 71).

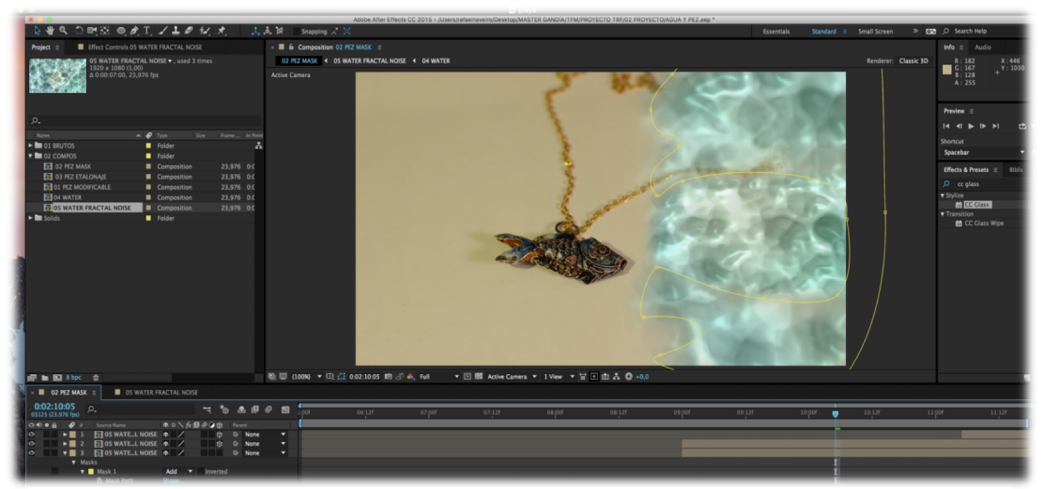

*Ilustración 70* Entorno After Effects. Observamos la máscara que contornea el efecto del aqua con *sus puntos vectoriales.*

Lo primero que hice fue crear el agua siguiendo un video tutorial de Ignace Aleya (usuario de Youtube) bajo el título: How to Create Realistic Water in After Effects a crear un efecto de agua (ver ilustración 71), y así ver cómo quedaba añadiéndole opacidad y acoplándola al escritorio. Luego animé la máscara con un leve balanceo para simular el vaivén de la orilla.

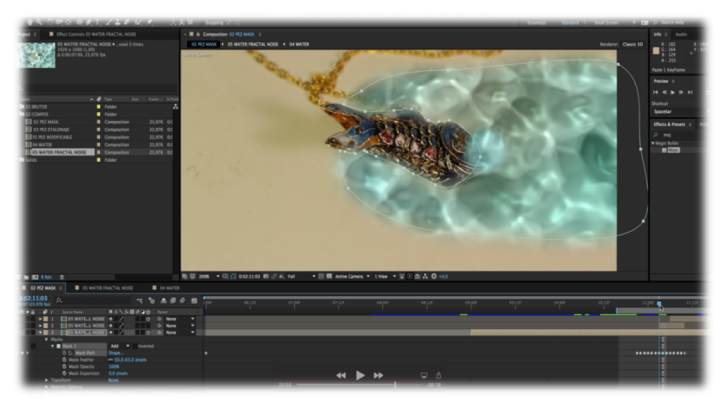

*Ilustración 71 Entorno After E. En el monitor de vídeo el pez entrando en el agua una vez animada la máscaraffects*

## **3.3.2. Etalonaje (tratamiento de color)**

En este punto trataremos la manera de retocar las imágenes de proyectos mediante los ajustes de nivel de colores e iluminación y filtros preestablecidos modificables. Para ello instalé unos filtros de color en el programa de After Effects, y añadiendo un filtro de imagen (ver ilustración 72 y 73), consigo que una imagen bien iluminada obtenga perfil cinematográfico. A continuación, modificando los valores que trae por defecto el filtro, puedo llegar al resultado que más me guste, siempre teniendo ojo para que la imagen no genere "grano" o que no lleguemos a "quemar" los blancos.

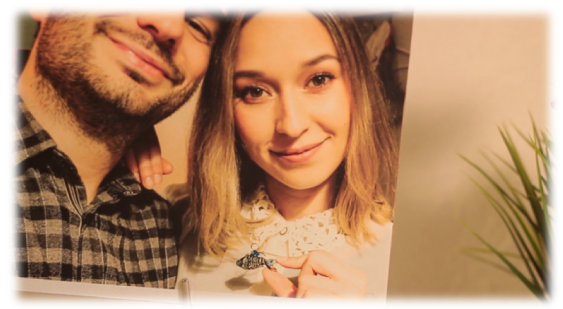

*Ilustración 72 Plano de The Red Fish sin etalonar Ilustración 73 Plano de The Red Fish etalonado*

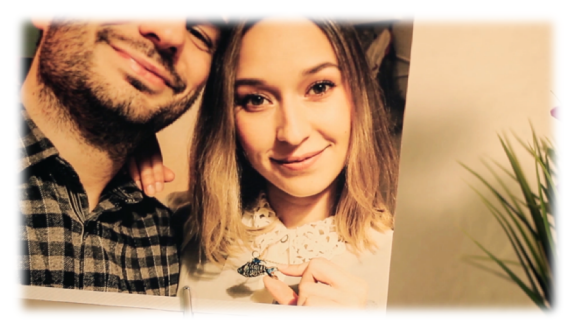

## **3.3.3 Tratamiento básico de sonido**

En este apartado repasamos cómo se añadió la banda sonora y efectos de audio para apoyar la imagen, las modificaciones necesarias para crear la simbiosis entre el *gcting*, la música y los efectos usados.

Wagner dijo: "allí donde las otras artes dicen: esto significa... la música dice: esto es"<sup>24</sup>. Para el *teaser* encontré una música que creó una sinfonía con lo que quería transmitir. Una melodía *in crescendo* a medida que iban ocurriendo las acciones para terminar con una "explosión" de planos que dejasen al *teaser* lo más alto posible y despertar la intriga en el público.

La banda sonora elegida fue "Move Forth"<sup>25</sup> de Secession Studios por lo que transmite esa melodía compuesta por una percusión muy marcada que llena de fuerza la acción, con un piano que añade emoción y presenta la imagen de una manera adecuada. Los instrumentos de cuerdas acompañan a esa "magia" de los planos de la animación en sal y el *acting* del *puppet*.

Para los efectos de sonido indagué en la red para encontrar un banco como *Freesound*<sup>26</sup>, en el que se pueden encontrar efectos de sonido en buena calidad para que nuestra animación obtenga un punto más de realidad. En la línea de tiempo de sonido (ver ilustración 74) coloqué cada efecto en el momento exacto en el que ocurría la acción. A la locución del comienzo del *teaser* le apliqué un efecto de "locutor de radio" para crear una narración extradiegética que se asemejase a la voz que sale de una radio. Como también aplique efectos de sonido a las interferencias del monitor del escritorio y a las transiciones para crear más drama al momento. Añadí a los movimientos del *puppet* un efecto de "arrugar papel" para que imitase el sonido de un impermeable al moverse. Para el pez encontré efectos de agua, estos son más fáciles de encontrar porque hay muchos y muy variados. Al iluminarse el pez era lo más lógico buscar un efecto "eléctrico" de sonido. Aquí tuve más dificultades, no es del todo la calidad que me hubiera gustado encontrar. Al tirón de la picada del pez le acompaña el sonido del carrete de pescar y la caída del pescador, estos sonidos sí son tal y como los encontré "*fallbody*" y "*fishreel*". 

25<br>Move Forth (Secession Studios)

 

(https://www.youtube.com/watch?v=U4mzM-eL\_QE&list=PLeZQ1kdXmvpFZLItlbgZ4ut6Hgwx2Kqgk&index=30). 

<sup>&</sup>lt;sup>24</sup> Extraído de: Archivo Richard Wagner. <u>www.archivowagner.com (http://www.archivowagner.com/199-indice-de-</u> autores/c/chamberlain-houston-stewart-1855-1927/el-drama-wagneriano/571-parsifal). Hemeroteca Wagneriana, apartado "Misticismo, simbolismo, alegoría y religión".

<sup>(</sup>Copyright) el autor deja utilizar la obra pero saldrá publicidad en el vídeo si se sube a la plataforma Youtube. 26<br>Freesound: banco de sonidos gratuitos. (https://www.freesound.org/browse/tags/sound-effects/)

Hay que destacar la imaginación para encontrar un sonido que se asemeje a lo que está pasando, en este caso era sentir que la caña se estaba viendo forzada, para ello utilicé un sonido el cual era un cuchillo incrustándose en un bloque de hielo. Este sonido cumple con su función y parece que la caña está "crujiendo". También lo utilicé para el sonido de la sal al moverse en algunos planos. Por último la tormenta acompaña a los fogonazos de luz y consigo que de la sensación de un pequeño caos que pone en aprietos al pescador y le da otra vez un toque mágico a la transformación de la superficie de la mesa en agua.

Como se observa en la imagen (ver ilustración 74) al principio y al final de cada pista utilizo "fade in" y "fade out"<sup>27</sup> para que no sature, es decir, al recortar una pista para quedarnos solo con un segmento de esta, al llegar su momento en la reproducción, suele sonar un chasquido, para solventarlo y que el sonido quede lo más limpio posible, añadimos "fade" de entrada y salida.

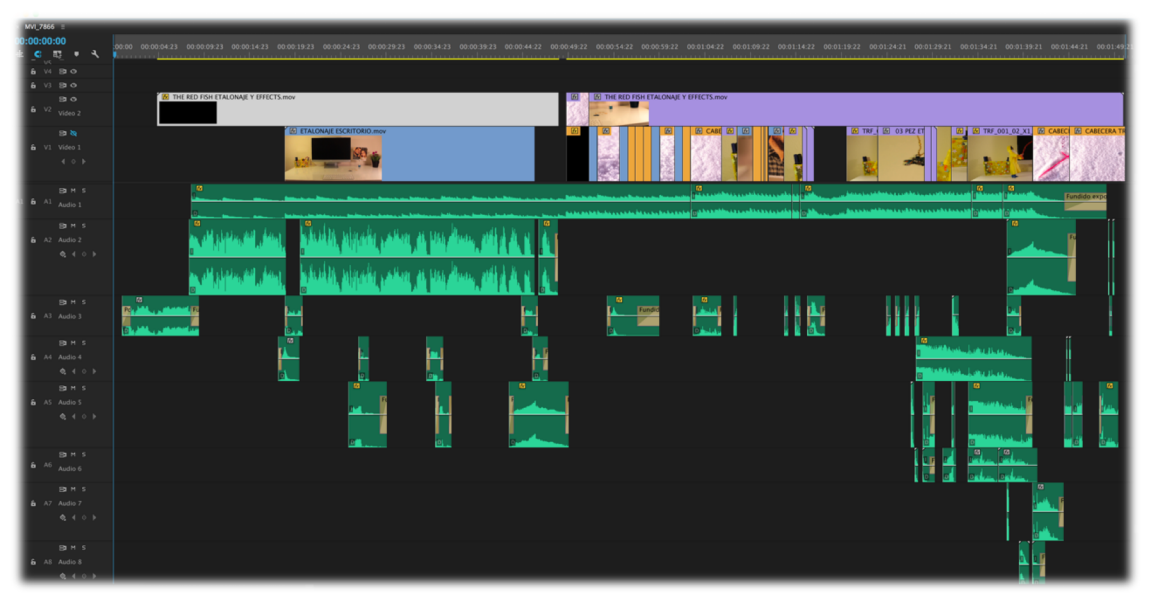

*Ilustración 74 línea de tiempo con las pistas de imagen y sonido en Premiere. En las pistas de audio, de arriba abajo: música, voz en of y efectos.*

 

<sup>&</sup>lt;sup>27</sup> *Fade in y fade out*: efectos de graduación de sonido que suavizan la entrada y la salida de una pista de audio.

## **4. Conclusión**

Como conclusión, haré una reflexión sobre todo lo que me ha aportado el proyecto académica y profesionalmente hablando.

Cuando me planteé hacer un trabajo de fin de máster relacionado con el *stop motion*, sabía perfectamente que me estaba metiendo en un proyecto muy ambicioso, porque la animación en *stop motion* es como una carrera de fondo. Lleva un trabajo de preproducción muy largo y que muchas veces te agota por no encontrar esa idea para mostrar, y cuando la encuentras viene el segundo obstáculo, cómo mostrarla. Este arte es desagradecido porque para treinta segundos de vídeo, es muy probable que hayas estado nueve o diez horas animando casi sin descansar, pero cuando ves el resultado toda la fatiga se desvanece y se convierte en un empujón a seguir experimentado con la animación.

He podido poner en práctica mi creatividad y mi técnica en varios campos de las artes audiovisuales y sobre todo he sabido superar mi vértigo a utilizar aplicaciones de efectos especiales como After Effects. Gracias a la ayuda del máster en postproducción digital y mi bagaje en este mundo, estoy empezando a ver los resultados que esperaba, dejar ese "aprendiz de todo, maestro de nada" aparte y tener claro lo que de verdad me gusta y disfruto haciendo, dar forma a mis ideas y tener criterio y templanza para solventar retos profesionales. Al fin y al cabo de eso se trata.

Me he encontrado con muchos problemas durante la realización del corto. La construcción del *puppet* me llevó demasiado tiempo, al igual que la caña de pescar, porque cuando se trata de animar, los materiales deben resistir horas de rodaje y, llevarlos hasta el extremo doblándolos puede provocar que tengas que pasar por "mantenimiento" porque se han dañado. Por eso, me tomé mi tiempo y lo intenté hacer con la mayor delicadeza posible.

Otra de las cosas con las que me costó lidiar fue la iluminación. Ser director de fotografía es posiblemente uno de los oficios más difíciles que hay en este mundo visual. Evidentemente tuve problemas porque aunque salga adelante la animación, la iluminación no es profesional ni la adecuada para post-producir en condiciones. Eso pasa factura en el resultado final y los saltos de calidad son abismales.

Respecto a la animación todo fue como estaba previsto, excepto el impermeable indomable del pescador, porque si se movía cada vez que yo tocaba al pescador, en dos fotos no se aprecia, pero cuando llevas muchos fotogramas hace el llamado *"*efecto sierra*",*  provocando un movimiento errático y desagradable que distrae y ensucia la animación. Respecto a la animación, el volumen de trabajo era demasiado como para hacer planos más complicados como caminados o saltos que hubieran requerido mantener el *puppet* en el aire y por lo tanto más trabajo a la hora de postproducir, pero sí que he refrescado muchas de las cosas que aprendí y puse en práctica en su momento.

En la postproducción he avanzado notablemente en el uso de los programas *After Effects* y Premiere, aunque hacer el agua fue demasiado pretencioso, ya que llevaba mucho trabajo conseguir hacer el efecto del pez zambulléndose dentro de ella. A pesar de ello estoy muy satisfecho con el resultado. Además hay que estar rápido y saber tapar los posibles fallos, así que provoqué un efecto de "flashazos" en el instante del salto del pez para que fuese más espectacular.

El trabajo de campo fue realmente interesante. He visto técnicas que me han sorprendido, como la de animar con una caja de luz y arena. El *stop motion* enamora, te engancha, como el pez que acaba en el anzuelo de Evaristo.

Con esta historia quería dar un punto de vista distinto en las historias de amor. Quizás dos personas estén destinadas a encontrarse, a quererse y que todo sea de película, pero creo que hay veces que hay que pensar las cosas detenidamente y sin dejar los sentimientos a un lado, ponerte en la piel de la otra persona y pensar que quizás lo mejor sea que cada uno siga disfrutando de la vida como se merece y que el tiempo se haga cargo de ello.

Evaristo pelea por su amor, en cierta manera es su obligación y es lo que le pide su corazón, pero cuando eso por lo que ha peleado llega moribundo a sus manos, decide que lo mejor es ver a lo que un día le hizo feliz disfrutando de su libertad dándole una parte de él y dejar que el hilo rojo se aleje, a sabiendas de que no va a poder romperlo.

Dejando a un lado la historia de The Red Fish y centrándome en el *stop motion* de manera profesional, me atrevería a decir que este arte tiene mucho futuro por delante en nuestras universidades de Comunicación Audiovisual y Bellas Artes. Pero si que veo problemas a la hora de ver una producción española de *stop motion*, no se está apostando mucho por la técnica en nuestro país y eso obliga a talentos de este arte a emigrar a sitios como Inglaterra, donde hay grandes productoras que dan la oportunidad de dedicarte a este oficio y poder vivir de ello. La animación en 3D le ha comido mucho terreno al *stop motion* por ser una técnica más rápida y con menos

costes de producción. Pero la esencia del *stop motion* está ahí, en ámbitos como la publicidad, la educación o nuevas producciones audiovisuales que buscan diferenciarse.

¿Podrán volver a corto plazo nuestros animadores para dirigir y producir películas en *stop motion* españolas? ¿Apostarán las televisiones por un producto potente visualmente hablando? O ¿Seguirán prefiriendo lo más rápido y que cueste menos económicamente hablando?

Mi próximo objetivo es integrar una secuencia de *stop motion* en un entorno 3D para poder verlo con gafas de realidad virtual. Crear un vídeo 360º para meternos dentro de un set de animación y quién sabe, quizás seamos los próximos en pescar el pez desde una vista subjetiva y animada.

#### **5. Bibliografía** (Según la MLA: Modern Language Association)

Lord, Peter and Sibley, Brian. *Cracking Animation: The Aardman Book of 3-D Animation.* Londres: Thames & Hudson, 2010.

Purves, Barry. *Stop Motion*. Barcelona: Blume, 2011.

Williams, Richards. *The Animator's Survival Kit*. Londres: Faber and Faber, 2001.

Martínez, José y Serra, Jordi. Manual básico de técnica cinematográfica y dirección de fotografía. Barcelona: Paidos Ibérica, 2000.

Berg, Yehuda. *El libro del hilo rojo*. Los Ángeles: Kabbalah Publishing, 2012.

Hemingway, Ernest. *El viejo y el mar*. Barcelona: Debolsillo, 1952.

Gompertz, Will. Piensa como un artista. Barcelona: Taurus, 2015.

Encinas, Adrián. *¡Bien hecho Gromit! Cuarenta años de Aardman Animations*. Madrid: Diabolo Ediciones, S.L., 2016

#### **WEBS Consultadas:**

Puppets and clay: http://puppetsandclay.blogspot.com.es (Consultada el 3/11/2016)

Clay Animation: http://clayanimation.es/ (Consultada el 23/10/2016)

Animation Supplies: http://www.animationsupplies.net/ (Consultada el 16/09/2016)

Sugru: https://sugru.com/ (Consultada el 16/01/2016)

Freesounds: https://www.freesound.org/browse/tags/sound-effects/ (Consultada el 18/11/2016)

## **6. Anexos**

## **GUION LITERARIO Y TÉCNICO**

Para el guion he usado uno de los modelos de la asignatura "Estrategias de Creatividad Hermenéutica del Guion Audiovisual", impartida por el profesor Iván González Cruz en el Máster de Postproducción Digital.

# "THE RED FISH"

Por Rafael Naveiro

A) Resumen: El amor imposible. Drama/Animación basada en la leyenda del Hilo Rojo del destino.

## *B) Sinopsis*

Un chico anhela a su exnovia, lo han dejado recientemente. Se queda mirando *fijamente una foto en la que se aprecia que ella lleva un colgante con un pez y ahora se encuentra en el escritorio del chico. En una caja en el escritorio, hay un muñeco, un*  pescador que porta una caña en su mano. Cuando el chico deja de mirar la foto y se va *de* la habitación el pescador comienza a moverse y se asoma por el borde de la caja. *Mientras, el colgante cobra vida y la cadena de este se aferra a la caña del pescador*  convirtiéndose en hilo, que después de un violento tirón empieza a librar una batalla *con el pez en el escritorio del chico.* 

*El* pez se rinde y llega muerto a las manos del pescador, este lo mira con tristeza, libera *al pez del anzuelo hilado con el hilo rojo y de su pecho saca su corazón (engranaje) para ponérselo al pez, reviviéndolo y así poder devolverlo al agua. El pescador se*  desploma mientras el pez se aleja, más vivo que nunca.

#### **C) PERSONAJES:**

#### **1. Nombre: Evaristo (el pescador)**

Edad: Entre 60/70 años

Sexo: Hombre

Pasado: En su pasado era un muñeco, un regalo de un padre a su hijo por su afición a la pesca.

Físico: De avanzada edad, con una larga barba y con fuerza. Vestimenta: Un  $impermeable$  amarillo  $y$  botas de agua azules.

Sociología: Sin determinar

Formación: Sin determinar Profesión: Pescador

Clase social: Obrera Contexto donde vive: Permanece en una caja en un escritorio.

#### **2. El pez**

Colgante envejecido que en un pasado perteneció a la novia del tercer personaje en este corto. Cobra vida y es pescado por Evaristo.

#### **3. Nombre: Carlos**

Edad: 27 años 

Sexo: Hombre

Pasado: Un chico normal y corriente que tenía una relación con una chica.

Físico: Joven. Vestimenta: Camiseta y pantalón.

Formación: Con estudios. Profesión: Sin determinar.

Clase social: media/alta. Familia patriarcal. Contexto donde vive: en un piso en un barrio tranquilo y familiar.

## Guion literario

## "The Red Fish"

#### ACTO T

Interior luz artificial/ noche Carlos (27). Está sentado frente a su escritorio en el cual hay una caja con un muñeco pescador. Carlos sostiene en su mano una fotografía.

#### CARLOS

(Voz pensamiento melancólica) -Si pudiera volver atrás. No sé cómo he podido ser tan estúpido. (Silencio)

-Seguro que se arrepiente y vuelve, la esperaré el tiempo que haga falta.

#### **MADRE**

(Desde otra habitación a lo lejos grita (voz extradiegética) -¡Carlos! ¡Si me vas a llevar date prisa que ya voy tarde!

> CARLOS (A regañadientes) -¡Ya voy!

(Carlos deja la foto colocada sobre el escritorio y comienza a salir de la habitación mientras la cámara acompaña su movimiento, después, el plano en un vaivén vuelve lentamente al escritorio en un plano general con zoom in)

52

#### ACTO II

(Plano del escritorio general zoom in). (El muñeco pescador que está dentro de la caja comienza a moverse y se asoma mirando a un lado y a otro) (PUNTO DE GIRO 1)Un muñeco cobra vida (fantasía).

> EVARISTO (grita) -¿Hola?

(Sale de la caja de un salto) (Sacando pecho y estirándose)

#### ACTING EVARISTO

Observa el escrito como aturdido, sin saber bien donde ir. Algo le llama la atención y se acerca a observarlo. Un colgante con forma de pez está sobre el escritorio. Evaristo le da un toque con el pie a ver si se mueve desplazando al pez de su lugar.

Evaristo decide darse la vuelta y se vuelve a dirigir a la caja.

Cuando está llegando, algo detrás de él ha emitido un ruido y asustado se gira a ver de donde viene el ruido. El pez comienza a moverse y la superficie del escritorio parece derretirse lentamente para luego convertirse en un mar bravío.

53

#### ACTO III

El colgante que se encontraba en el escritorio ha cobrado vida en forma de pez aferrándose al hilo rojo de la caña de Evarist.(PUNTO DE GIRO 2)El colgante del pez cobra vida (Fantasía).

Evaristo en un movimiento brusco se aferra a la caña la caña y la agarra con todas sus fuerzas. Comienzan a librar una batalla, el hombre contra la naturaleza fantástica, y una tormenta que cada vez es más feroz y complica la captura a Evaristo.

(Después de una dura batalla, tiene al pez fatigado y moribundo en sus manos)

> EVARISTO(con voz profunda) -Me has hecho sentir más vivo que nunca.

#### CLÍMAX (LA MUERTE DEL PESCADOR)

De su pecho se extrae un pequeño engranaje y se lo coloca al pez en su lomo, del cual unos segundos después comienza A emanar una luz blanquecina y azul. Un flashazo nos descubre a Evaristo arrodillado en la orilla del escritorio y al pez coleteando de nuevo. Lo deposita deposita en el agua lentamente mientras a él le flojean las fuerzas y cada vez está más encorvado. (Mientras observa cómo el pez se aleja, él cae desplomado en el escritorio)

#### FIN.

# Guion técnico

"The Red Fish"

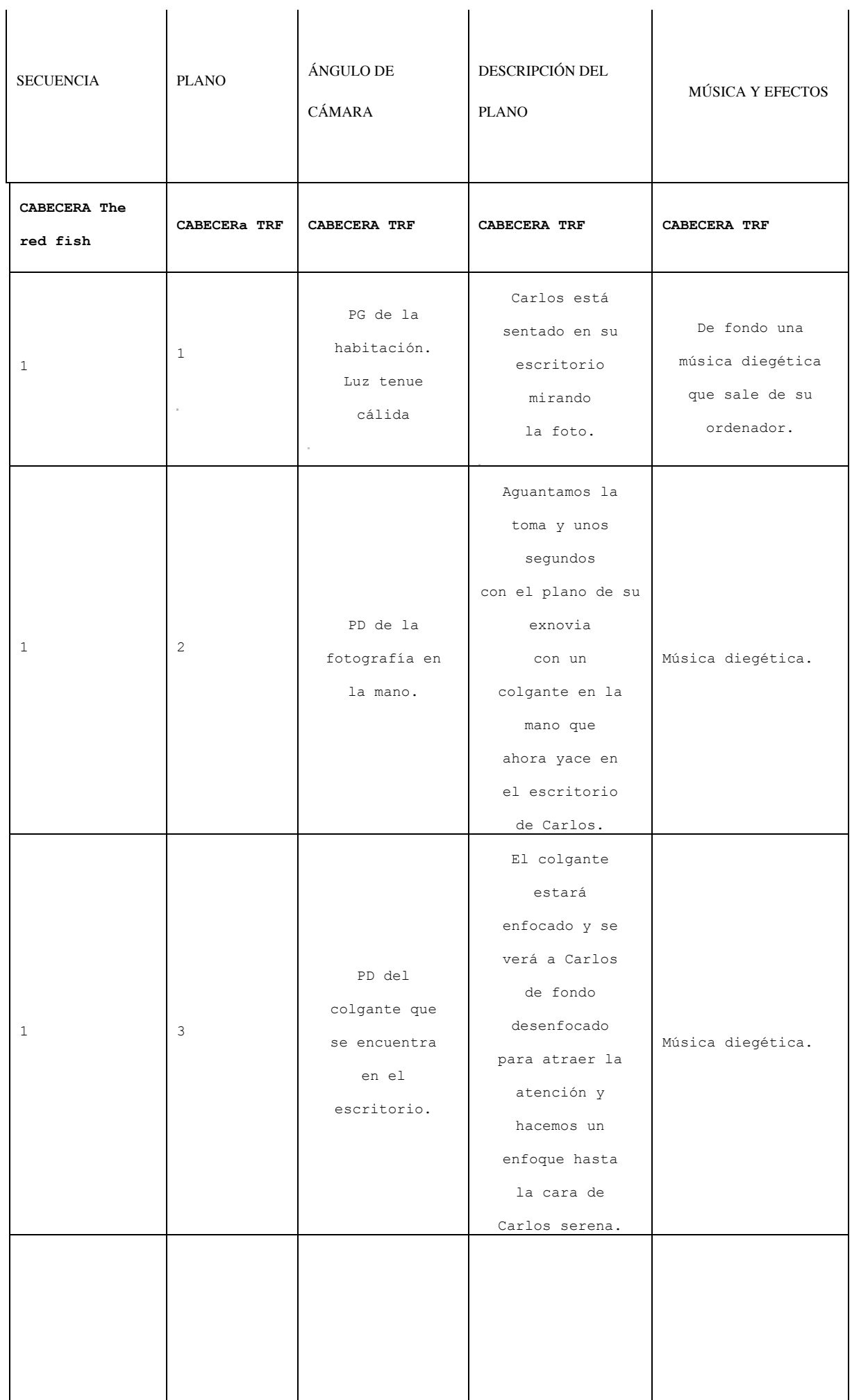

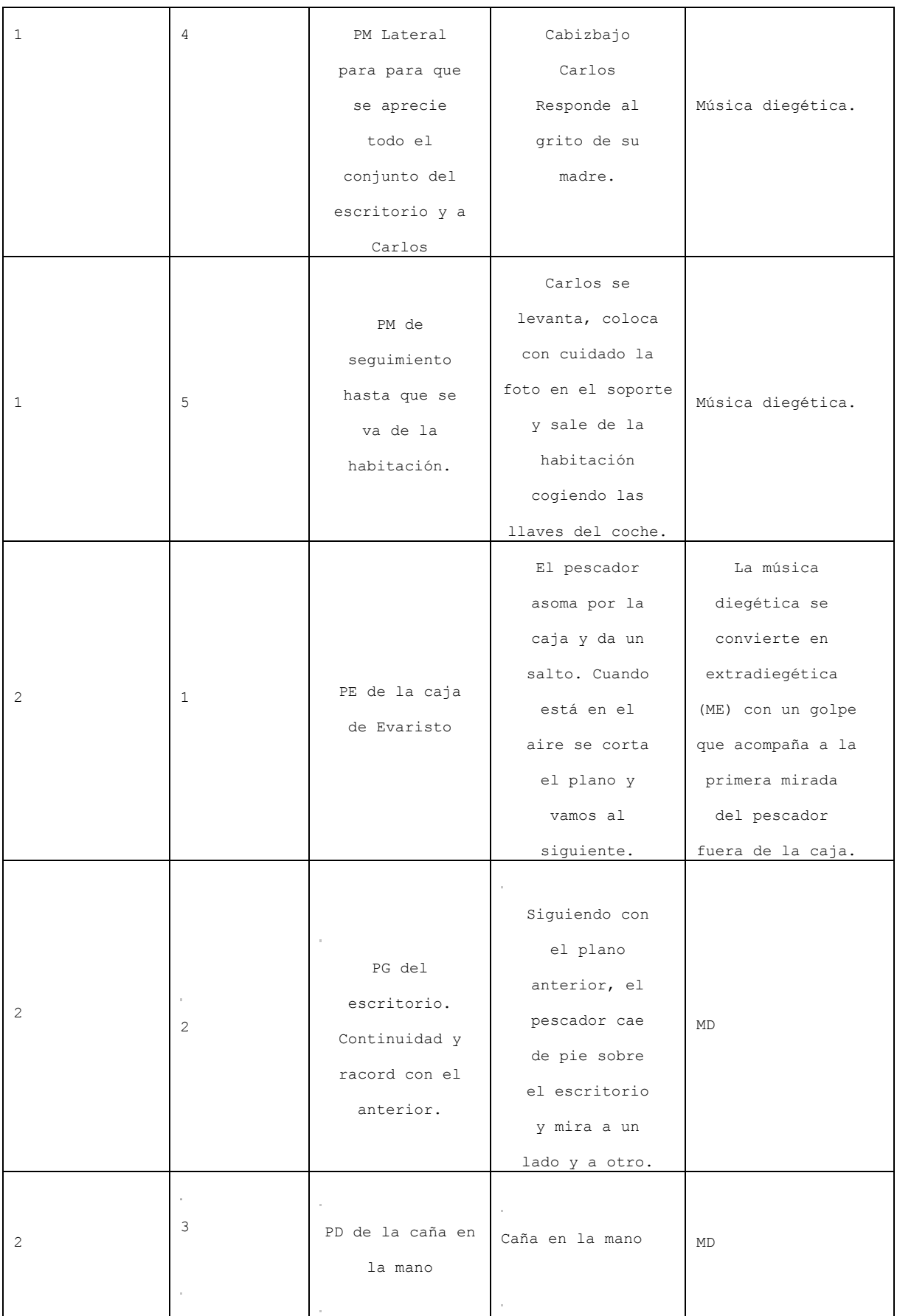

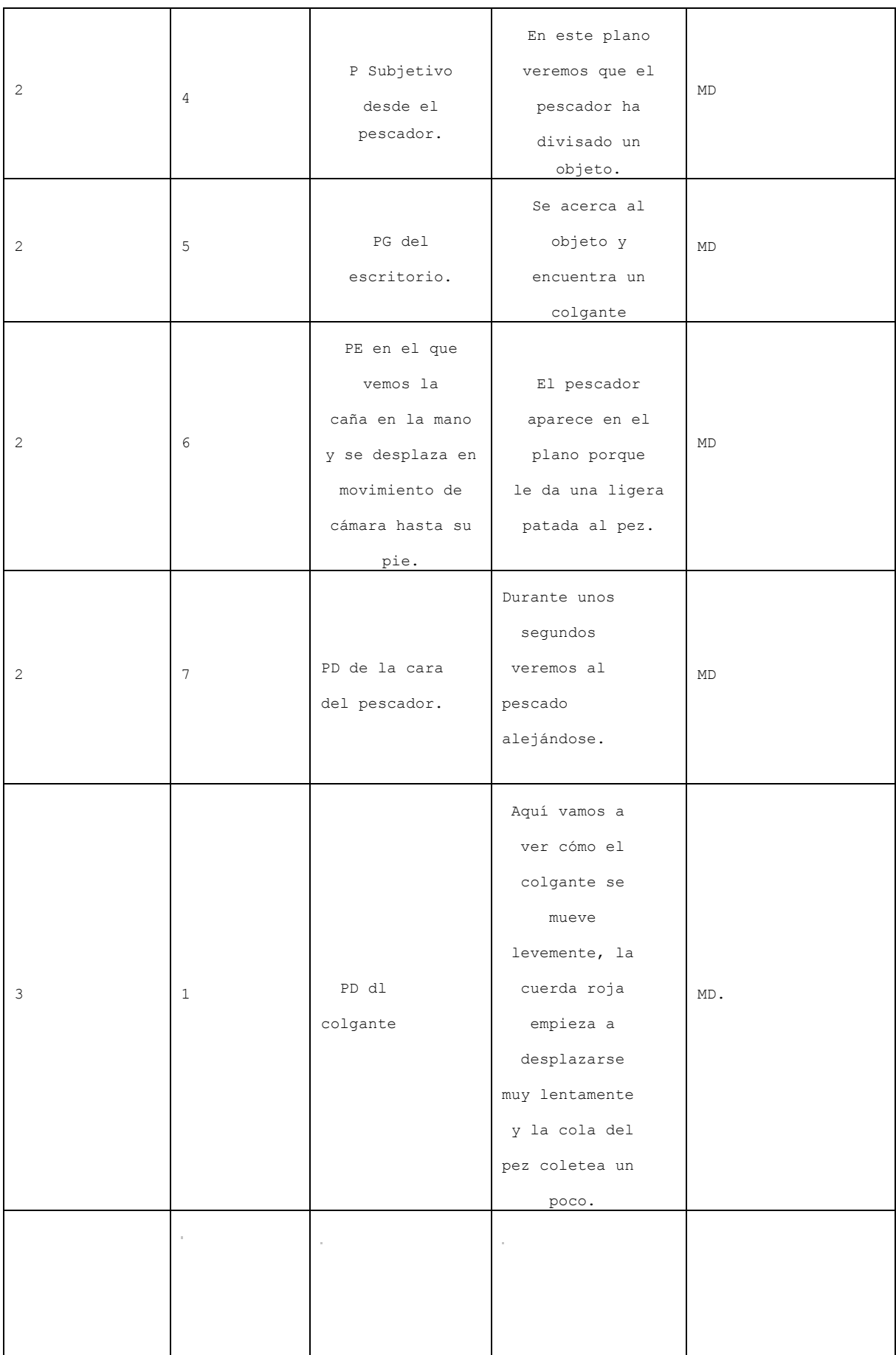

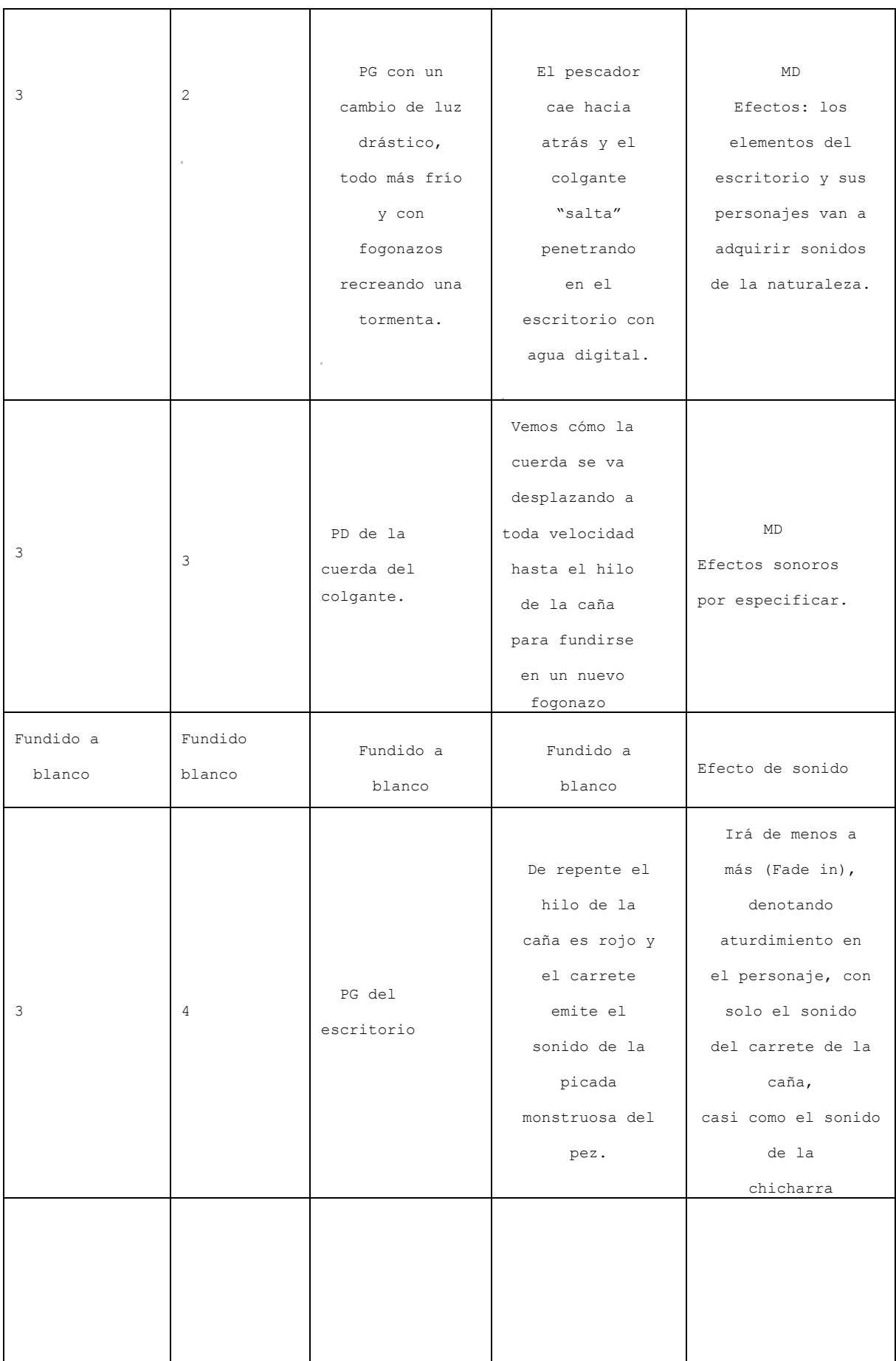

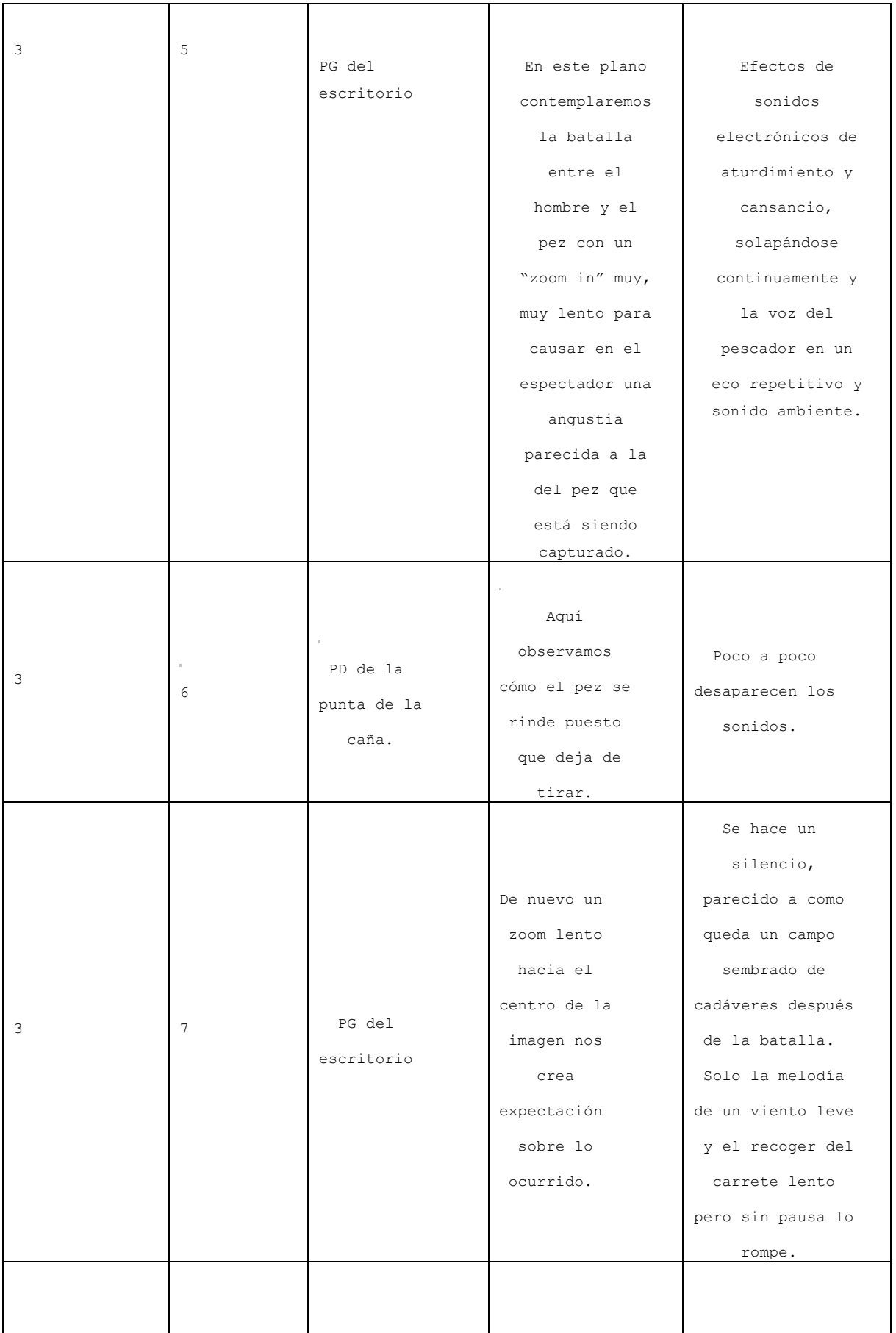

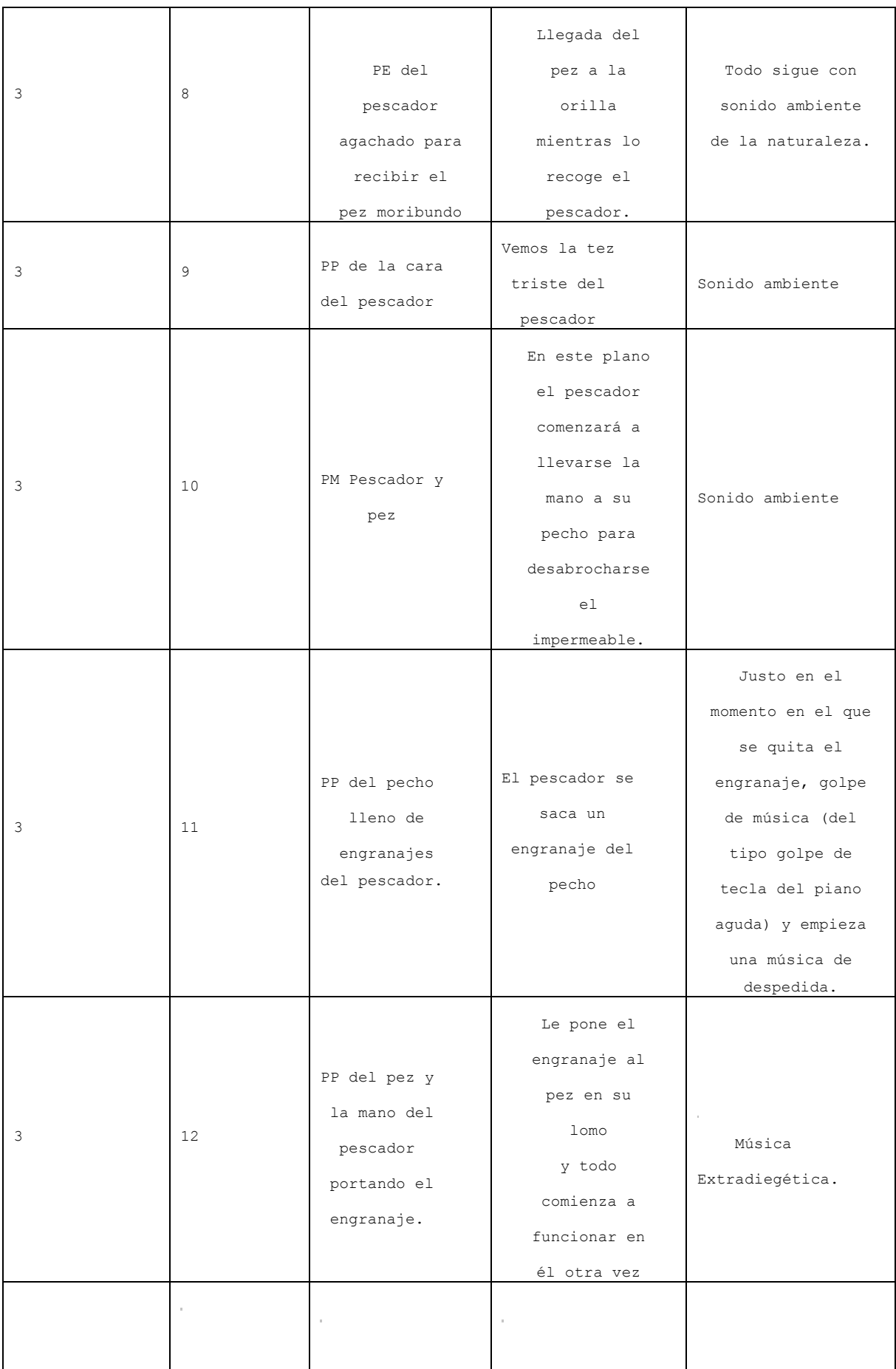

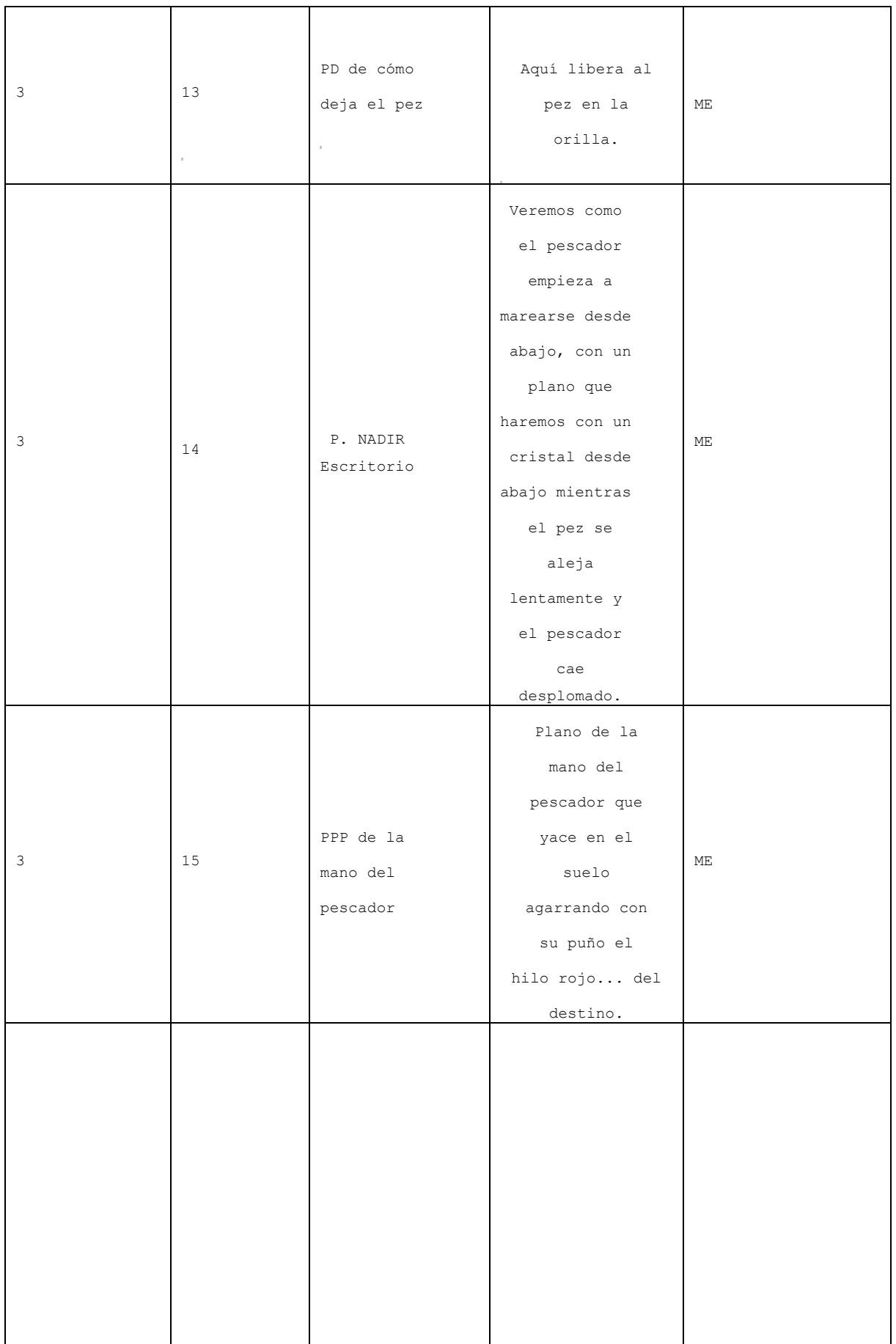

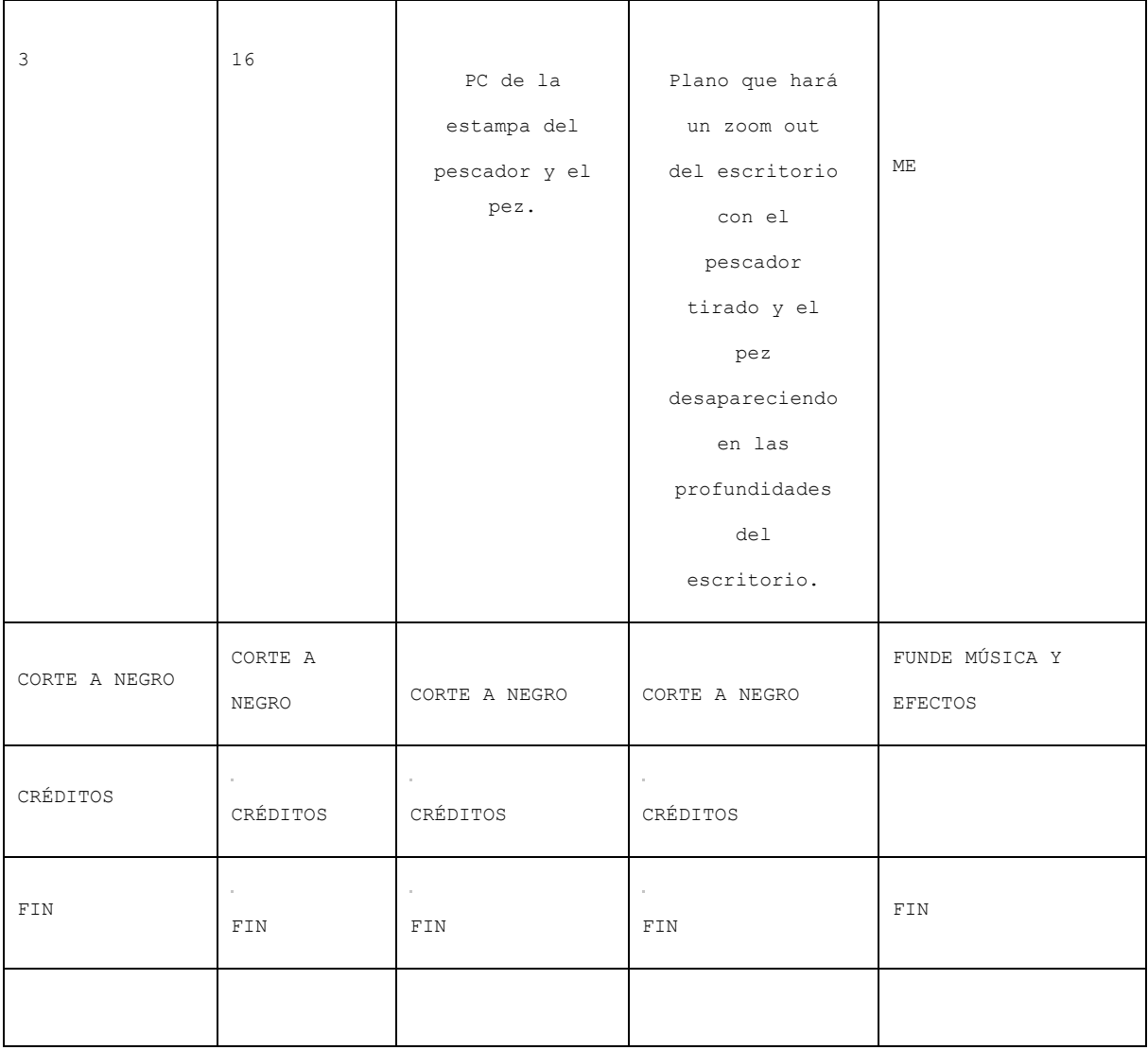

GUION TÉCNICO "The Red Fish"

ACLARACIONES: 

Las acotaciones en la nomenclatura de los planos son las siguientes:

PG: PLANO GENERAL PP: PPRIMER PLANO PE: PLANO ENTERO

PPP: PRIMERÍSIMO PRIMER PLANO PM: PLANO MEDIO PD: PLANO DETALLE PN: PLANO NADIR

PC: PLANO CENITAL

PS: PLANO SUBJETIVO

## **STORYBOARD**

Los planos recurso de imagen real y los realizados en postproducción por obligación de continuidad y racord no se muestran en el storyboard.

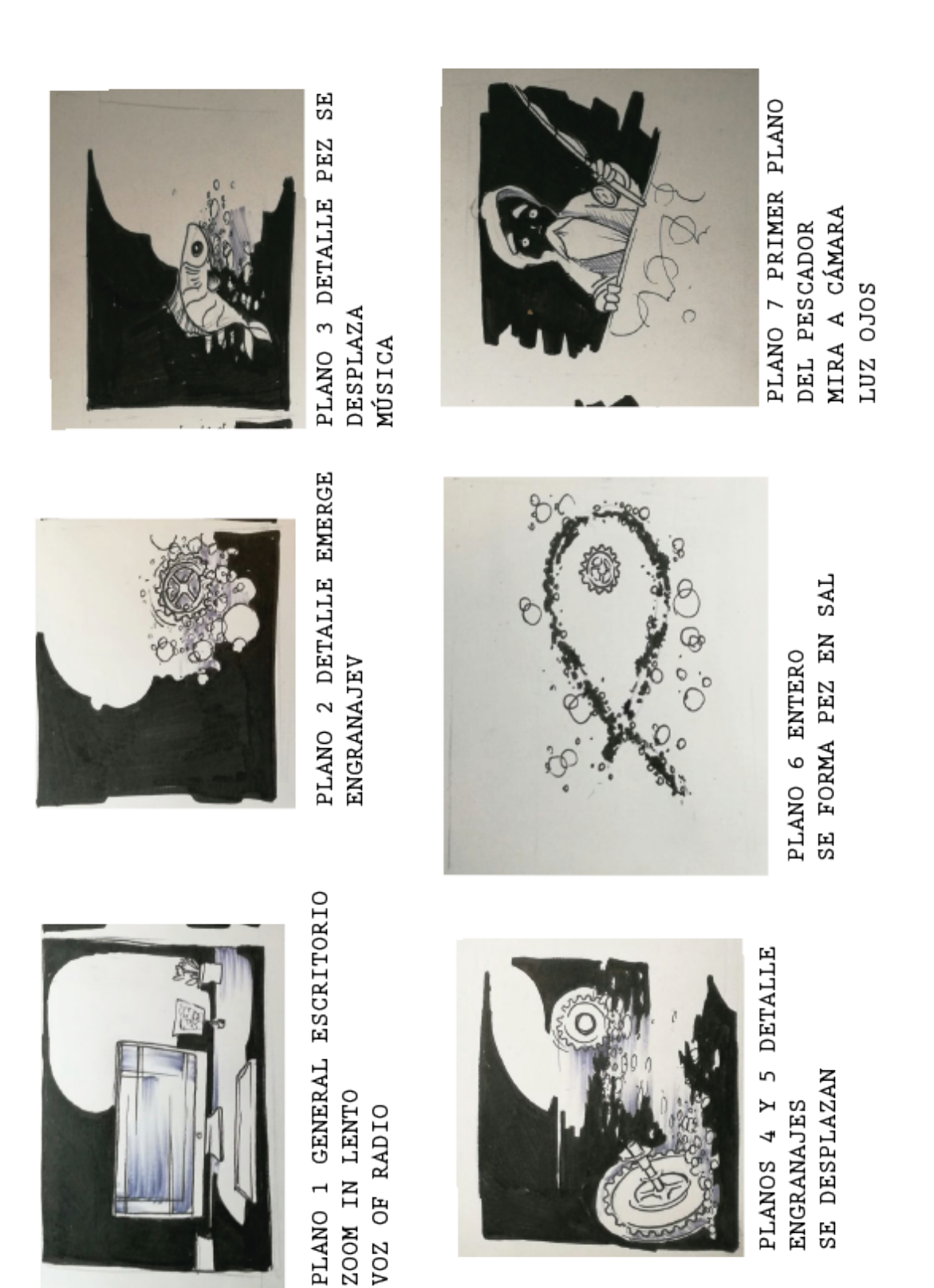

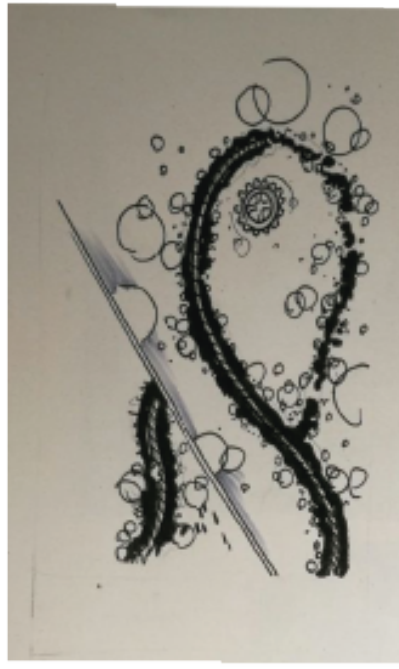

Y 9 PLANO ENTERO DE PEZ Y DETALLE DE HILO **PLANO 8 ANIMADO** 

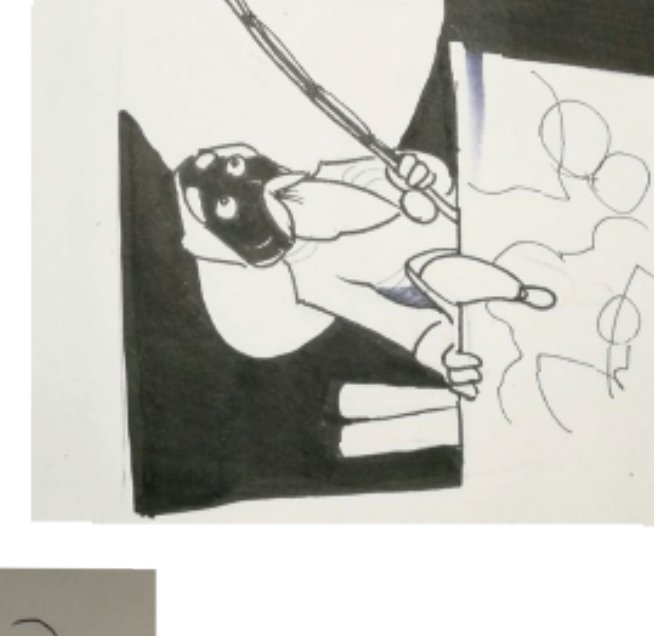

PRIMER PLANO DE LA CARA A PESCADOR COMIENZA A SALIR DE LA CAJA PRIMERÍSIMO CORTE PARA TRANSICIÓN PLANO 10 ENTEROP EL

SE INCORPORA Y MIRA A

UN LADO Y A OTRO

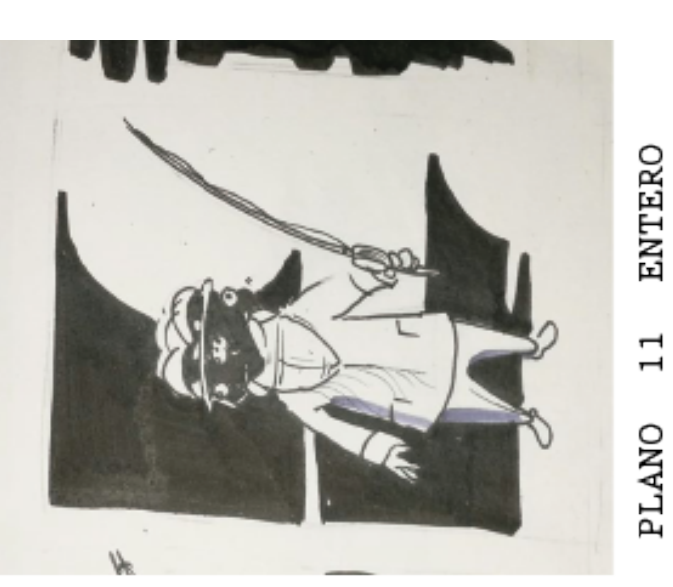

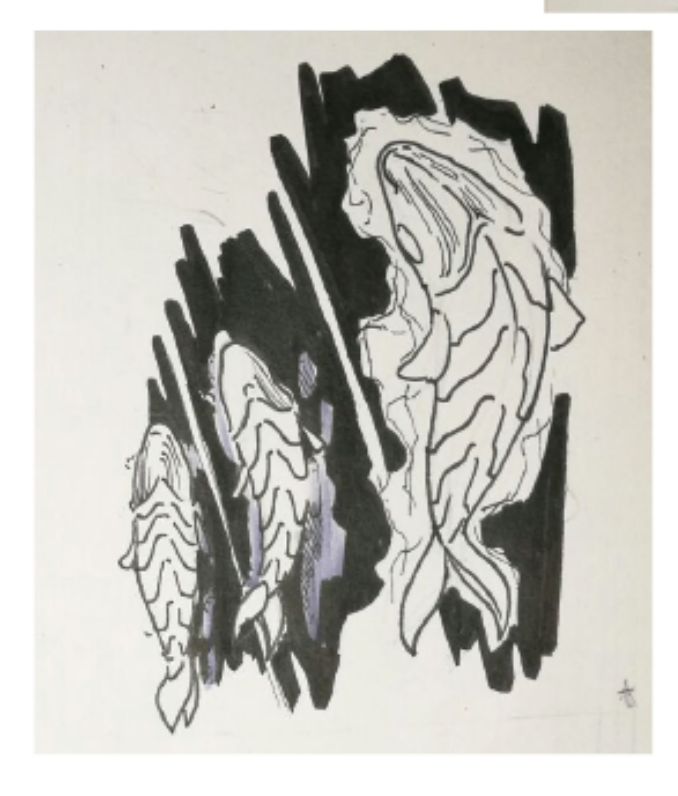

EL PEZ COMIENZA A COBRAR VIDA PLANO 12 DETALLE APLICAR AURA

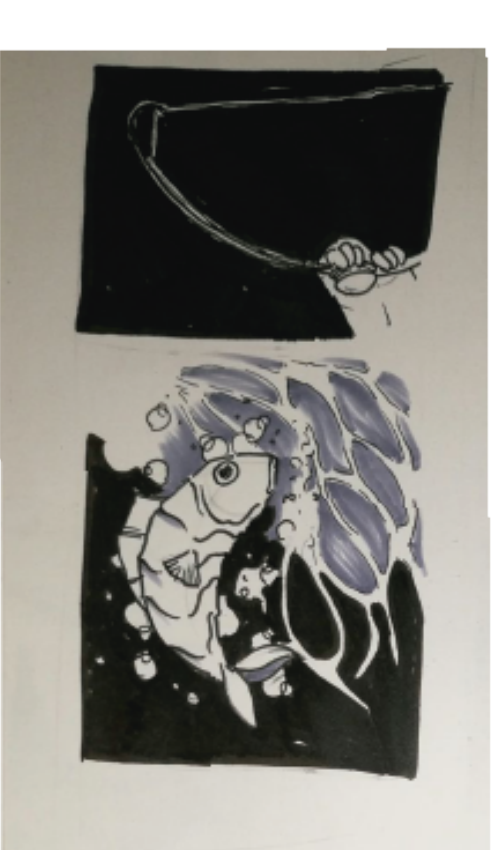

EL PEZ SALTA AL AGUA PLANO 13 DETALLE

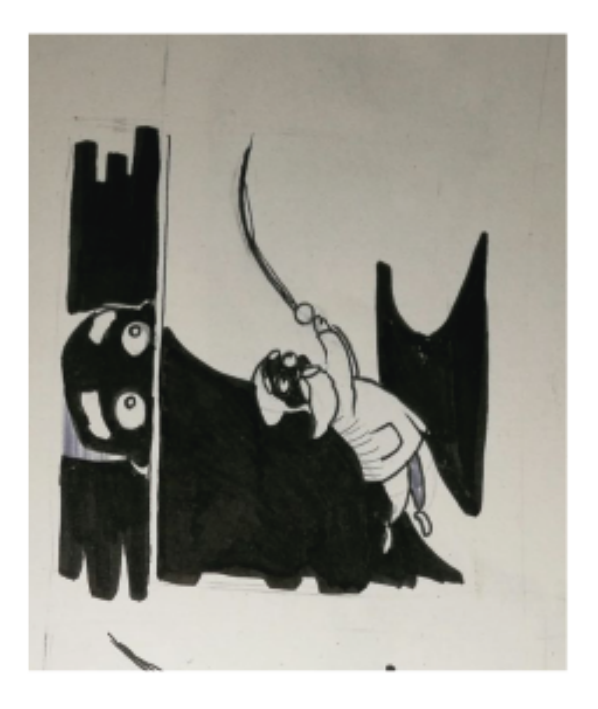

ARRASTRADO POR EL PEZ Y CAE PLANO 14 PRIMER PLANO CARA<br>PLANO 15 EL PESCADOR ES AL SUELO

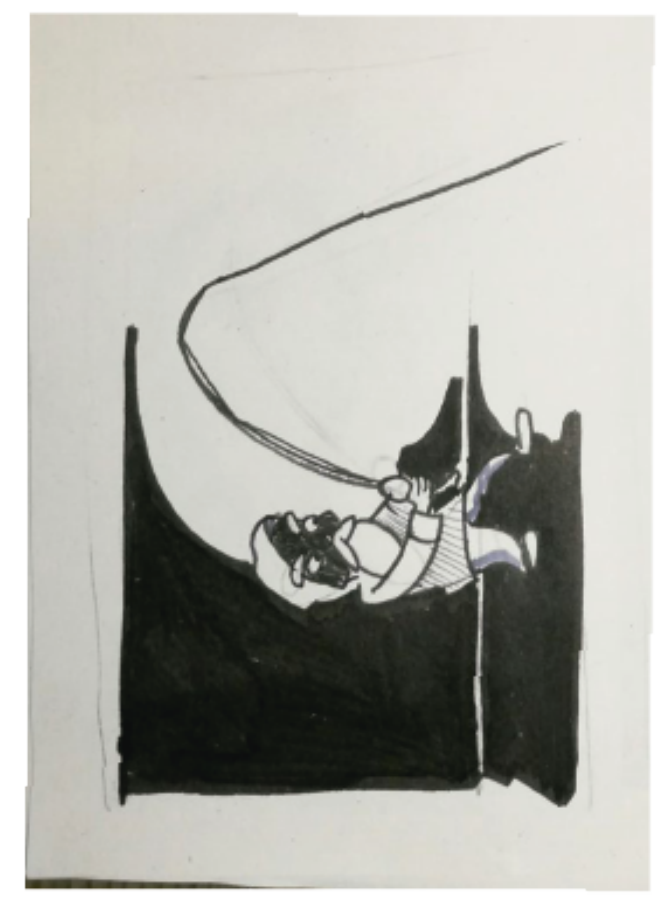

EN MEDIO DE UNA TORMENTA SE<br>LIBA LA BATALLA PLANO 16 ENTERO

**TEASER** *The Red Fish:* 

**https://www.youtube.com/watch?v=e1\_zaGvH3o8&feature=youtu.be**

*MAKING OF The Red Fish***:**

Con todo lo que he podido ir capturando y grabando del proceso de realización del proyecto de fin de máster de *The Red Fish*, he realizado este *making* of:

Enlace *making* of:

**https://www.youtube.com/watch?v=8fYK2bcx98s**

Trabajo de Fin de Máster en Postproducción Digital

"El workflow en la realización de un teaser en stop motion"

Rafael Naveiro Vázquez

GANDÍA (2016)